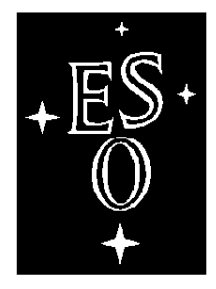

# EUROPEAN SOUTHERN OBSERVATORY

Organisation Européenne pour des Recherches Astronomiques dans l'Hémisphère Austral Europäische Organisation für astronomische Forschung in der südlichen Hemisphäre

# VERY LARGE TELESCOPE

**ESO New General Detector Controller Infrared Detector Control Software Design Description**

Doc.No. VLT-SPE-ESO-13660-3837

Issue 2.5

 $\Box$ 

 $\Gamma$ 

Date 25/05/07

 $\Box$ 

 $\lnot$ 

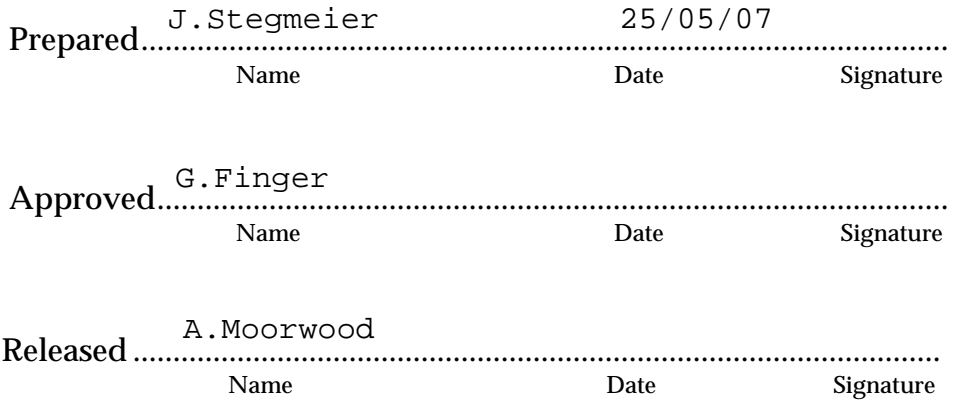

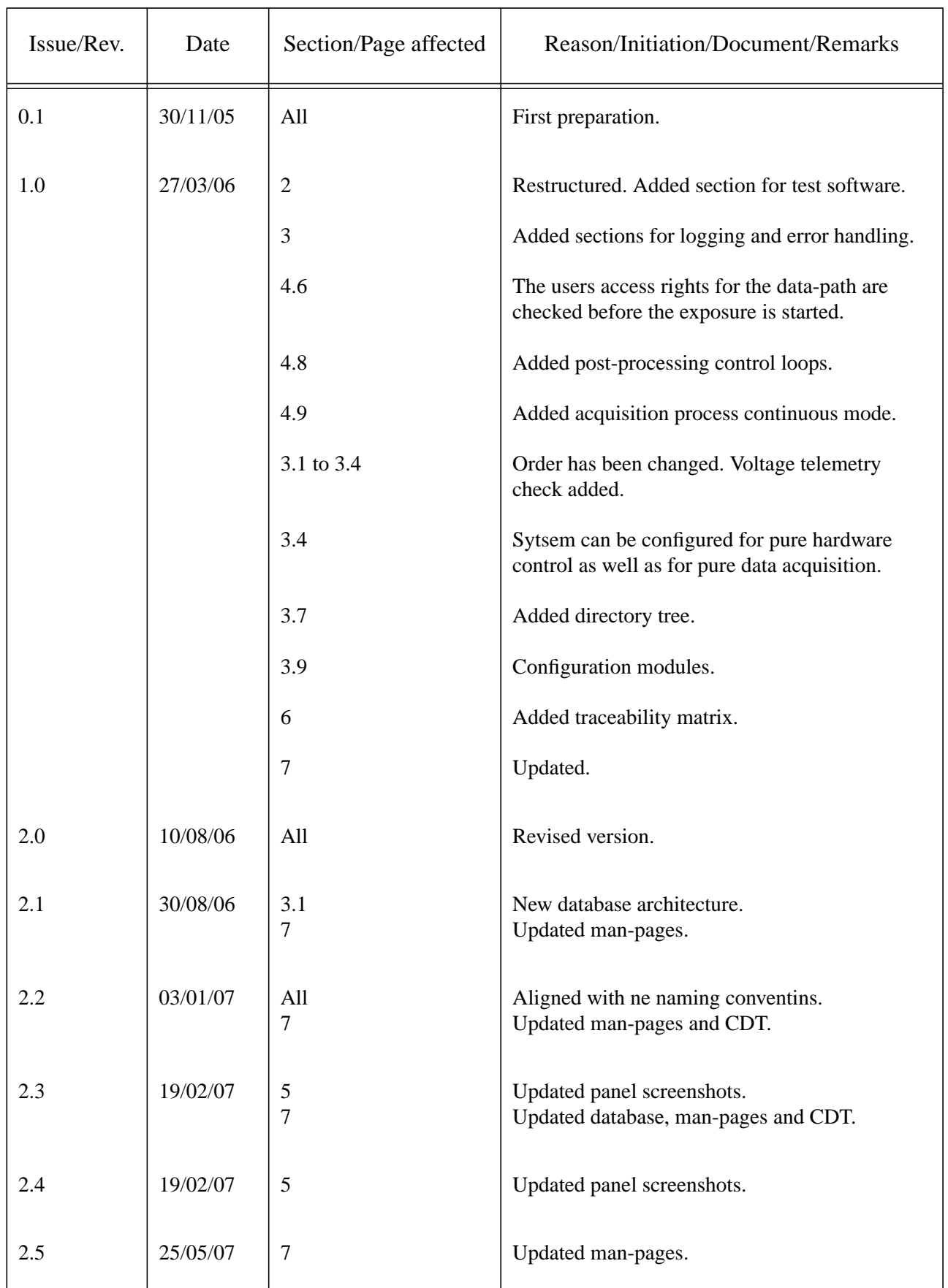

# **Change Record**

*NGC Infrared DCS Design - 2.5 VLT-SPE-ESO-13660-3837*

# TABLE OF CONTENTS

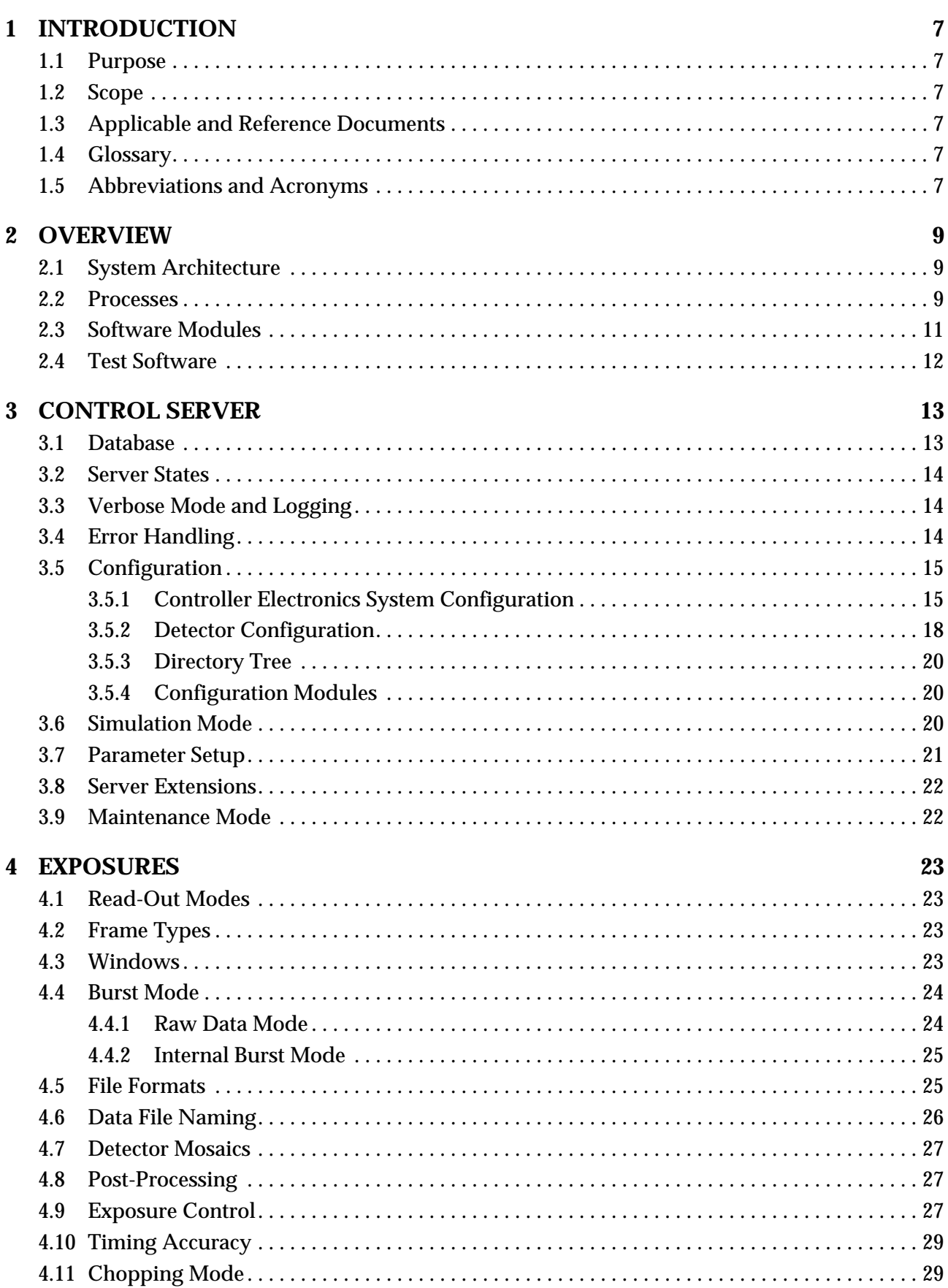

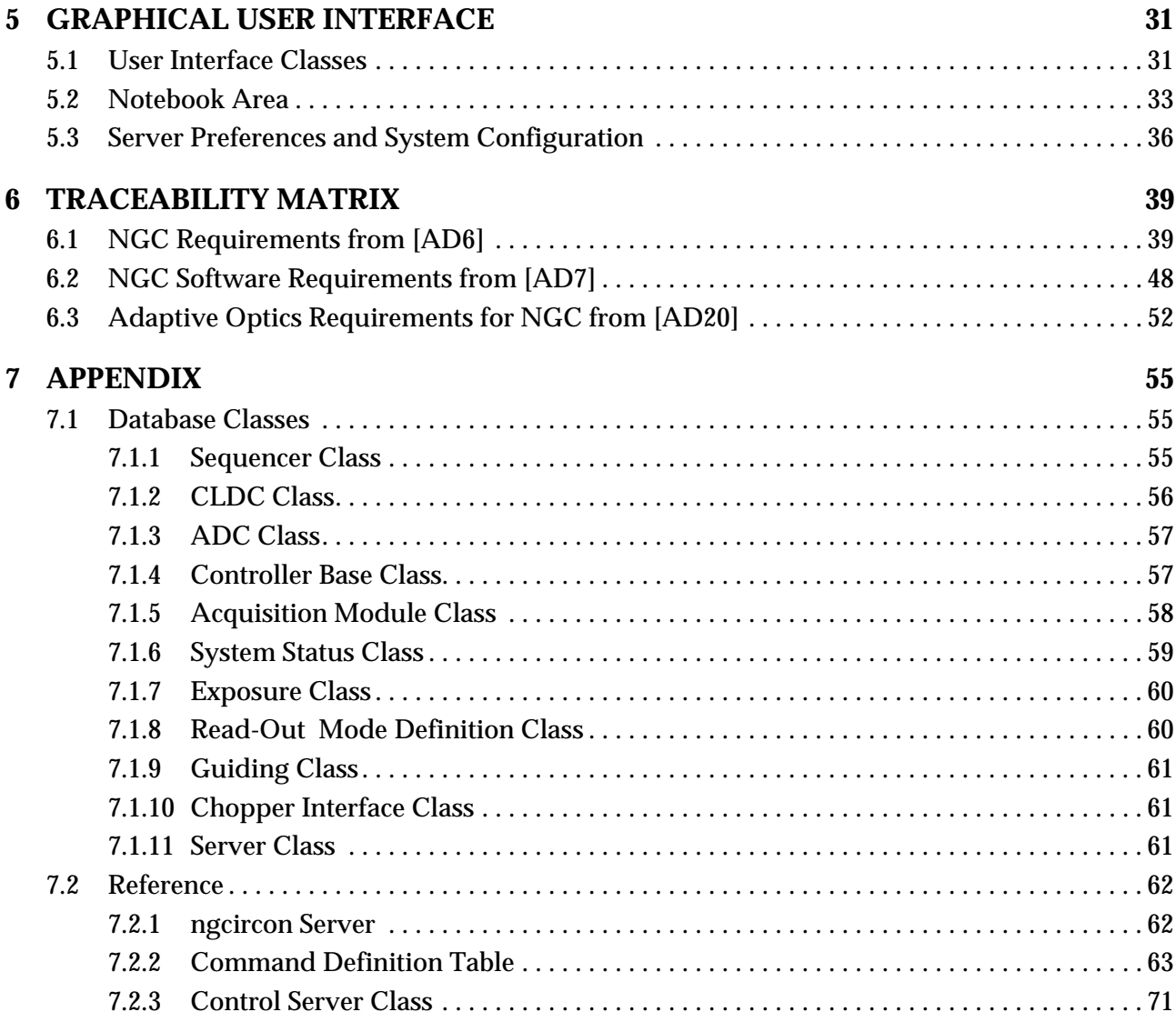

# **1 INTRODUCTION**

#### **1.1 Purpose**

The document describes the design of the detector control software for infrared applications using the ESO New General detector Controller (NGC). It addresses to the hardware developer in the lab, to the detector specialist, to all instrument users including those of external consortia and to all software developers interfacing to the infrared detector control software.

#### **1.2 Scope**

The new general detector controller will be used for both optical and infrared applications. The NGC base software [\[AD9\]](#page-7-0) covers all software functionality which does not yet impose any restriction in what will actually be done with the NGC. The software will become infrared and optical application specific when entering the data acquisition and when running exposure loops. Additionally some optical and infrared application specific devices need to be supported by software (shutter, chopper). So in the end there will be two specific control servers. This also implies the design of two different graphical user interfaces and two database branches. Nevertheless unnecessary differences should be avoided.

This document describes the server and GUI implementation for infrared applications. The possibility to scale down the control server for pure hardware control gives the oppotunity to use the server as a core process also in other applications, which then can apply different data taking and exposure mechanisms. In that sense also the associated engineering GUI may be used for common purposes.

The setup keywords will have a common root (the NGC dictionary in the software module "*dic-NGC*"). Specific extensions will be described in additional dictionaries (TBD). The keyword names mentioned in this document are based on a first draft of the common dictionary, but they may still be subject to changes.

# **1.3 Applicable and Reference Documents**

All applicable and reference documents are listed in the "NGC Project Documentation" document, VLT-LIS-ESO-13660-3906.

# **1.4 Glossary**

See NGC Project Glossary [\[AD63\]](#page-7-1).

# **1.5 Abbreviations and Acronyms**

See NGC Project Acronyms [\[AD64\].](#page-7-2)

# **2 OVERVIEW**

# **2.1 System Architecture**

The NGC infrared detector control software (*NGCIRSW*) is running partly on the instrument workstation (IWS) and on the NGC-LCU, where the physical interface(s) to the NGC detector front end reside. The NGC-LCU is a PC running a Linux operating system (kernel 2.4 or higher). All system communication is done via the control server. The control server is configured through configuration files or setup commands. The commands are received via the CCS message system. Image data is written to FITS files. Internal server data (status, current setup, ...) is mirrored in a database. Setup- and control-commands can be sent from a graphical user interface (GUI), which reads back the server settings from the database. Image data is visualized in one or more real time displays (RTD), which directly connect to the acquisition processes (see [\[AD9\]](#page-7-3) for the data transfer mechanism) or may also read the data from the FITS file created by the control server. File creation is communicated through database events. The image data is received asynchronously from the acquisition processes.

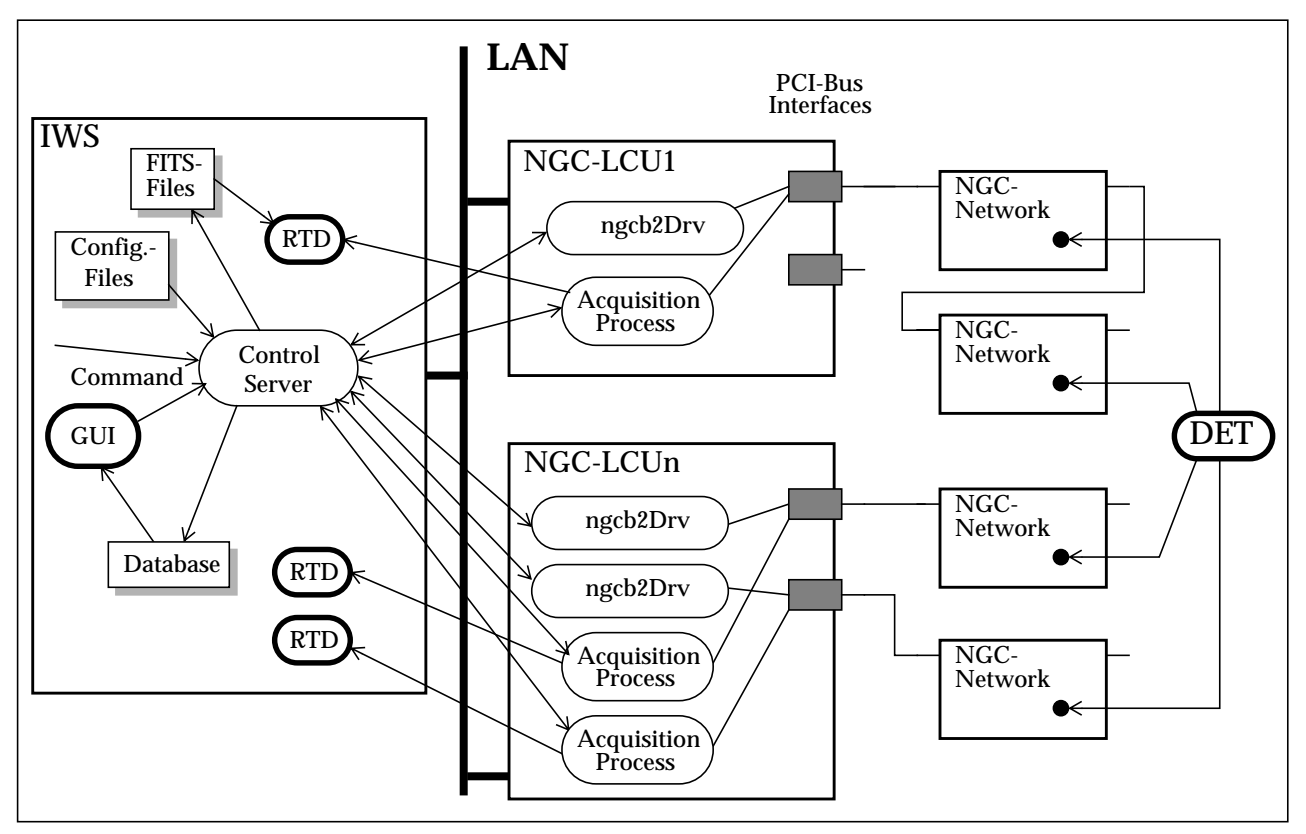

**Figure 1** System Architecture

# **2.2 Processes**

The control server communicates with the NGC hardware through driver interface processes (*ngcb2Drv*) running locally on the NGC-LCUs where the physical interfaces reside. The exact mechanism is described in [\[AD9\]](#page-7-3). One driver interface process is launched per physical interface device. The control server creates one *ngcbIFC* interface instance per physical device. In case the control server is not running locally on the NGC-LCU, the interface would include the driver interace process (using the derived *ngcbIFC\_MSG* class instead of *ngcbIFC*) as it is shown in [Figure 2](#page-9-0).

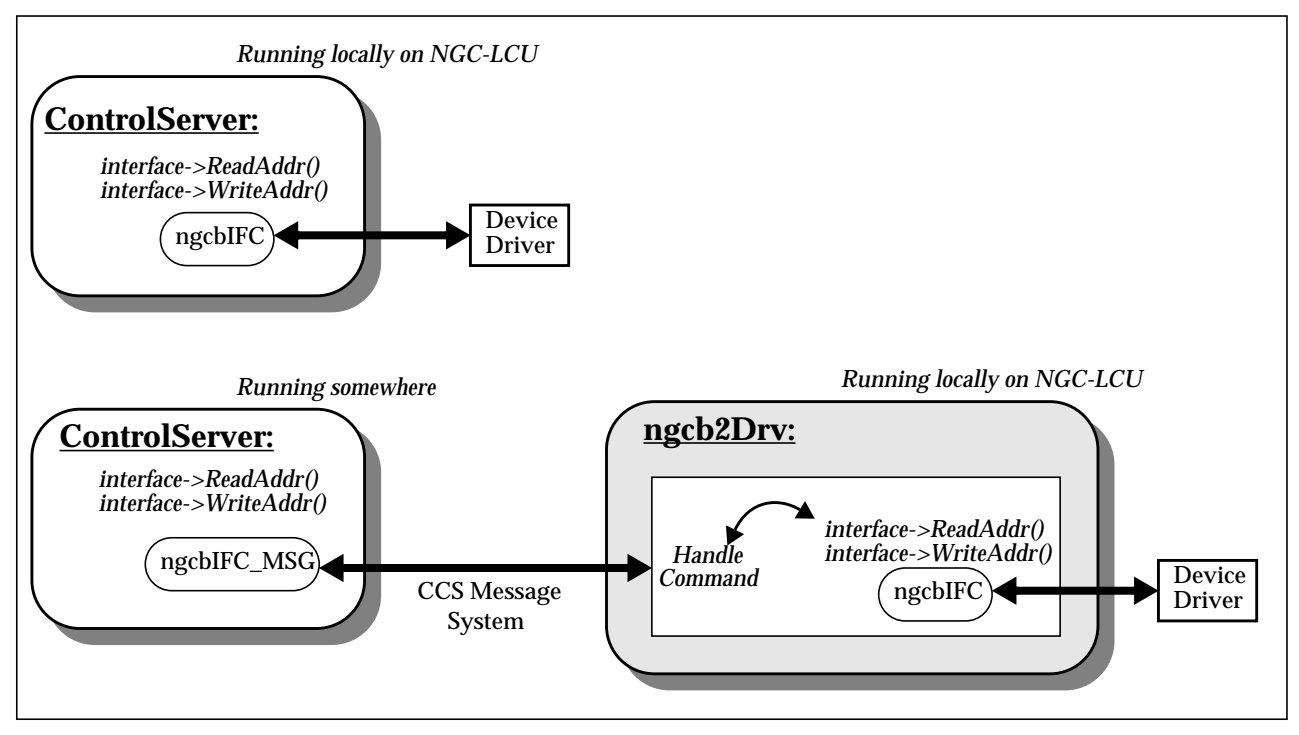

**Figure 2** Control Server and Driver Interface Process

<span id="page-9-0"></span>The acquisition processes are also launched and controlled by the control server. One *ngcdcsACQ* class instance (see [\[AD9\]](#page-7-3)) per process is created in the control server to build the command interface and the asynchronous data interface. Nevertheless this does not imply that a process is actually running "on" this module in all operational modes. So it may happen that one or more of those *ngcdcsACQ* instances remain in an "idle" state during an exposure.

For maintenance and development operations all processes shown on the IWS side may run also locally on one of the NGC-LCUs. For software testing and software development all processes may run in simulation mode on the IWS.

In normal operation the driver interface process(es) on the NGC-LCU and the acquisition processes are allowed to receive commands only from the control server. There is no direct interaction foreseen between these processes and any higher level software except the data connection between the RTD and the acquisition process. For debugging purposes and software development it is possible to send commands directly to all processes (TBD).

The execution of the control processes normally does not require any special user privileges to be granted by the operating system. However the acquisition processes on the NGC-LCU benefit from the real-time capabilities granted by the Linux operating system to processes with super-user privileges.

# **2.3 Software Modules**

All software modules are under CMM configuration control.

- *ngcdrv* The device driver for the PCI-Bus back-end card.
- **ngcb** The NGC basic software module containing the driver interface library (*ngcbDrv*) for communication and DMA, some basic i/o tools, a portable threads- and priority-control implementation and the C++ base classes for general system access. This module also provides a hardware simulation mechanism for the NGC controller.
- **ngcpp** The DMA data-acquisition and pre-/processing module.
- *ngcdcs -* The NGC detector control software base module implementing the classes for the NGC hardware modules (sequencer, CLDC, ADC) and the interfaces to the data acquisition.
- *ngcircon* The NGC system coordination module for infrared applications. This includes the infrared control server instance and all additional infrared specific device classes (chopper, special ADC or CLDC hardware releases, etc.). It also contains all required scripts for system startup and shutdown.
- *ngc[ir?]gui -* An engineering GUI used for direct system interaction and data acquisition. It could also be part of either the *ngcircon* or *ngcdcs* module (TBD).

A dictionary, which is common to both infrared and optical systems, is stored in the *dicNGC* software module.

The software module *ngcarch* provides automatic installation procedures for all the mentioned software modules.

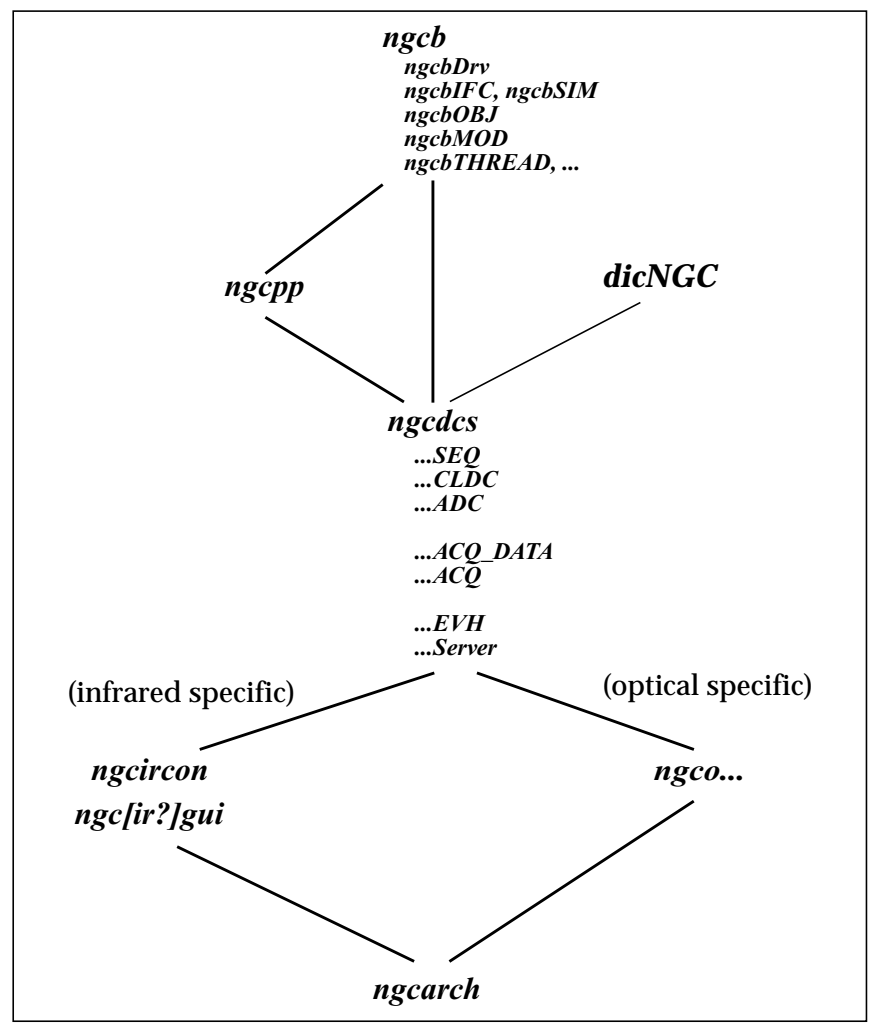

**Figure 3** Module Dependencies

# **2.4 Test Software**

Test scripts for the TAT (see [\[RD41\]\)](#page-7-4) are developed in parallel to the software module code generation. Test configuration files are created for various virtual system architectures and detector assemblies to cover all possible ranges of complexity. The DMA data-acquisition and pre-/processing module *ngcpp* does not contain TAT test scripts, but fully working test/template acquisition processes instead, which are then embedded in the test scripts and test configuration files of the higher level *ngcdcs* and *ngcircon* modules.

# **3 CONTROL SERVER**

The control server is based on the CCS Event Tool Kit EVH (see [\[RD33\],](#page-7-5) [\[RD35\]](#page-7-6)). A base class (*ngcdcsEVH*) and a basic engineering server instance (*ngcdcsEvh* - see section [7.2.1\)](#page-61-0) are part of the *ngcdcs* module. The infrared control server instance (*ngcircon*) derives from the *ngcdcsEVH* class and introduces additional, specific behavior.

Several instances of the control server may run within the same environment. In this case an instance label (string) must be passed via the "*-inst*" command line option to distinguish between the systems. The instance label is used as appendix " <**label>**" for both the database branch (see section [3.1\)](#page-12-0) and for the server process name registered with the CCS environment.

All communication with the control server is done via the CCS message system and the online database. Any process in the VLT environment, which is able use to this communication structure, can directly interface to the system. In particular this involves the execution of test templates via BOB and the VLT control software HOS sequencer.

# <span id="page-12-0"></span>**3.1 Database**

Database classes for the controller modules and for the data acquisition are defined in the *ngcdcs* module (see section [7.1\)](#page-54-0). This also contains base classes for exposure definition and for the overall system status (state, sub-state, system parameter-table, etc.).

The infrared detector control and data acquisition server (*ngcircon*) uses a database class (*ngcircon-SERVER.class*), which puts all these classes together. The file *ngcircon.db* finally contains the database branch definition. This file has to be included in the *DATABASE.db* file of the environment. The following macros can be defined before each inclusion:

```
#define ngcirconINSTANCE ngcircon_myInstance
#define ngcirconROOT :Appl_data:...:myPoint
#include "ngcircon.db"
```
*ngcirconINSTANCE* becomes the alias of the database point for this branch. The appendix <*myInstance*> should be the instance label as passed to the server with the "*-inst*" command line option. If not defined, *ngcirconINSTANCE* defaults to "*ngcircon*" (which is used by the server when setting no instance label). *ngcirconROOT* is the absolute path of the database root. If not defined it defaults to <*ngcirconINSTANCE*>.

The basic structure of the database is as follows:

```
 --o <alias>ngcirconINSTANCE --|--o system (NGC system parameters)
                      |--o exposure (exposure parameters)
                      |--o mode (read-out mode parameters)
                      |--o guiding (guiding mode parameters)
 |--o chopper (chopper interface)
|--o seq_<i> (sequencer parameters)
 |--o cldc_<i> (CLDC parameters)
|--o adc_<i>

(ADC module parameters)
 |--o acq_<i> (acquisition module parameters)
```
The branches for the sequencer-, CLDC-, ADC-, and acquisition classes are indexed. One branch will be created per module.

# <span id="page-13-1"></span><span id="page-13-0"></span>**3.2 Server States**

The server state is called "*OFF*" when no server process is running. Starting the server initializes the state to "*LOADED*". Then it is possible to send further commands to the control server. If a default detector configuration was specified in the system configuration, the detector configuration is loaded into the server. The command *STANDBY* brings the server to the "*STANDBY*"-state. If the server is not running locally on the NGC workstation, a driver interface process is started locally on the NGC workstation. The acquisition process is not yet running. The command *ONLINE* opens the connection to the physical device(s) and configures all modules according to the current systemand detector-configuration and also launches the acquisition process, if one was defined ("*ON-LINE*"-state). The voltage telemetry of all CLDC instances is automatically checked before going to "*ONLINE*"-state. In "*ONLINE*" state the voltage telemetry can be checked at all times. Before going to "*ONLINE*"-state the SW reads all relevant product information (serial number, product code, revision number) from the hardware. This information is used to check the actual system configuration for consistency and to introduce revision specific behavior. It is possible to go directly from "*LOADED*"- to "*ONLINE*"-state and vice-versa (with the command *OFF*). When going from "*ON-LINE*" to "*STANDBY*" the acquisition process terminates, the sequencer is stopped, the CLDC voltage outputs are all disabled and the connection to the physical device is closed. The *OFF* command additionally terminates the driver interface process.

The detector front-end can be reset using the *RESET* command. This can be done in any state except "*OFF*". The acquisition process will always be stopped in this case.

The system is set to "*OFF*"-state when an *EXIT* command is received.

The server sub-state is "*busy*" during command execution. In case the server was not able to recover by itself from an error, the sub-state is "*error*" (i.e. the server is in error state). While an exposure is running, the sub-state is "*active*". In all other cases the sub-state is "*idle*".

The server state is stored in the database attributes '*<alias>ngcircon:system.state/subState*'. A translation of the state numbers into a string value is stored in '*<alias>ngcircon:system.stateName/ subStateName*'.

# **3.3 Verbose Mode and Logging**

Verbose messages can be printed on the standard output stream of each process. The detail is given by a verbose level, which is also passed as parameter to the control server ("*-v <level>*" command line option). To make the messages of the sub-processes visible, it is required to start those processes in a separate terminal (this is controlled with the "*-xterm*" command line option).

Error - logging will be done with the standard CCS error logging facility, which includes the automatic logs like tracing of any received/sent command (see [\[AD27\]](#page-7-7), [\[RD32\]\)](#page-7-8). Additionally the verbose output can be logged in a detail depending on a given log-level for maintenance/debugging purposes. Operational logs are TBD.

# **3.4 Error Handling**

The CCS error mechanism [\[RD32\]](#page-7-8) provides a classification scheme for application specific errors. The NGC base software uses this mechanism. The introduction of new error codes is limited to cases, where specific actions ("*reset*", "*restart server*", "*restart CCS environment*", "*reboot*" etc.) are required. Other errors, which leave the system still in a valid state without further interaction ("*parameter out of range*", "*invalid file name*",...) are trapped by an overall system error

(*ngcbERR\_SYSTEM*, *ngcdcsERR\_SYSTEM*) plus an appropriate message string. The meaning of the error class and the possibly needed interactions are described in a help file (.hlp), which can be displayed with the standard CCS-tools (also with the *logMonitor*). The actual error reason (*"timeout"*, *"link channel error"*,...) is given in an associated error message string. A draft list of possible error classes is given in [\[AD9\]](#page-7-3).

# **3.5 Configuration**

The overall configuration is divided into controller electronics system configuration and detector configuration. The controller electronics system configuration describes the hardware system used. The detector configuration describes the usage of the system with respect to the connected detector(s). There are cases, where more than one detector is driven by the same hardware and the switch between the detectors has to be done by applying a different detector configuration (i.e. enable/disable a different set of CLDC- and/or ADC-modules). To reflect such cases, where different detector configurations are used on the same system configuration (or vice-versa the same detector configuration is used on different system configurations), the two files have to be kept separated in order to avoid to unnecessarily duplicate the information.

# **3.5.1 Controller Electronics System Configuration**

The system configuration is given in a configuration file (short FITS format). The file can be specified via the "*-cfg*" command line option of the control server. A new system configuration file can be loaded at server run-time via a setup command (*DET.SYSCFG* <*filename*>). The file content is translated by an upload-method into a structure of type *ngcdcs\_syscfg\_t*. A *CheckSys-Cfg(ngcdcs\_syscfg\_t cfg)* member function will check ranges and consistency of the members of such a structure. The structure is applied via the *Configure(ngcdcs\_syscfg\_t cfg)* method, which also foresees two call-backs to configure additional stuff before and after internal configuration is done. So it is not mandatory to fill the structure by loading a file as it is given in the below example. The configuration may still be loaded from an on-line database or whatever file format by adding a special uploading function or changing the default one. However the loading of such a keyword based file has been proven to be robust and fail-safe in the past and it is also easy to be inspected by view in its raw loadable format. An editing tool (*ngc[ir]guiCfg*) for the system configuration is provided by the *ngc[ir]gui* module (see section [5.3](#page-35-0)).

The system configuration includes all information to identify the hardware configuration including the interface device names and the computing architecture (host names, environments,...). Here the controller interfaces are defined and associated to the linear list of hardware modules. Each device is declared via a block of keywords giving the device name (*DET.DEVi.NAME*), the host name (*DET.DEVi.HOST*), where the physical interface resides, and the name of the CCS environment (*DET.DEVi.ENV*) running on this host. If no host name is specified (empty string), the interface is assumed to be on the same computer where also the control server is running. In this case no additional driver interface process will be launched and the environment name is ignored (like the optional "driver interface process" name in *DET.DEVi.SRV*). If the host name is set to the local host name (\$HOST), the driver interface process would be started even if it was not really needed. This is used for testing the software when running in simulation mode on a single workstation. Finally an optional device type (*DET.DEVi.TYPE*) can be given in order to use other interface devices derived from the *ngcbIFC* class.

The NGC hardware modules (sequencer, CLDC, ADC) are realized in SW also in a modular way (C++ classes *ngcdcsCLDC*, *ngcdcsSEQ*, *ngcdcsADC*, - see [\[AD9\]\)](#page-7-3). One class instances of the respective type is created for each hardware module in the NGC detector front end. The interface object (as specified via the *DET.DEVi* keywords) is given as parameter to the module class instances together with the linking route *through* the interface *to* the target module. So finally the server will just see linear lists of sequencer-, CLDC- and ADC-modules independent from the nesting structure of the NGC hardware module network(s).

Each of the hardware modules (SEQ, CLDC, ADC) gets one interface device assigned, through which it is accessed. The assignment is done via a reference index in the *DET.SEQi.DEVIDX*, *DET.CLDCi.DEVIDX*, *DET.ADCi.DEVIDX* keywords. For each of the modules an optional name can be defined.

The acquisition modules also have to be declared here. For each DMA device one module needs to be defined. This does not yet define the actual process, which will be launched by the module. The modules are attached to individual sequencer instances with the *DET.ACQi.SEQIDX* keyword. Each module refers to exactly one sequencer, which "produces" the detector data received by it. Several acquisition modules may be associated to the same sequencer instance. This association is needed to have the information, when the processes need to be (re-)started or stopped. If no index is defined a default value of 1 (first sequencer) will be used. The negative index (-1) tells the system not to associate the acquisition module to any sequencer.

There is no restriction in the number of hardware modules and the number of acquisition modules. So the system may be configured for pure hardware control (no acquisition modules) or even for pure data acquisition (no controller interface device, no hardware module).

In case several sequencer modules are in the system, it will be possible to start/stop them (plus the process on the associated acquisition modules) individually or all at once (synchronously). If several CLDC modules are in the system, it would likewise be possible to enable/disable them individually or all at once. But here there is the restriction, that a (checked) voltage configuration file must have been loaded into such a CLDC module, before it can be enabled automatically with an "enable all" command.

The controller electronics system configuration parameters are described in a dictionary [\[AD37\]](#page-7-9). Before going to "*ONLINE*"-state the actual hardware is checked against this configuration and an error is reported in case something does not match.

#### **Example of System Configuration File:**

```
# Server configuration
DET. DETCFG "test.dcf"; # default detector configuration
# Exposure frame configuration
DET.FRAM.FORMAT "extension"; # default FITS-file format
DET.FRAM.MULTFILE F; # generate multiple files
DET.FRAM.NAMING "request"; # default FITS-file naming scheme
# Device description
DET. DEV1. NAME "/dev/ngc0_com"; # associated device name
DET.DEV1.HOST ""; # host where interface resides
DET.DEV1.ENV "$RTAPENV"; # server environment name
DET.DEV1.SRV ""; # optional server name
DET.DEV1.TYPE ""; # optional type
# CLDC modules
DET.CLDC1.DEVIDX 1; + associated device index
DET. CLDC1. ROUTE "2"; # route to module
DET.CLDC1.AUTOENA T; \qquad # auto-enable at online
DET.CLDC1.MARGIN 0.2; # margin for voltage check (in volts)
DET.CLDC1.NAME "CLDC 1"; # optional name
DET.CLDC2.DEVIDX 1; # associated device index
DET.CLDC2.ROUTE "5,2";<br>DET.CLDC2.AUTOENA T; # auto-enable at online
DET.CLDC2.AUTOENA T;<br>DET.CLDC2.MARGIN 0.2;<br>DEELSE
                                # margin for voltage check (in volts)
DET.CLDC2.NAME "CLDC 2"; # optional name
# Sequencer modules
DET.SEQ1.DEVIDX 1; # associated device index<br>DET.SEQ1.ROUTE X^2; # route to module
DET. SEQ1. ROUTE "2"; # route to module
DET.SEQ1.NAME "Sequencer 1"; # optional name
DET.SEQ2.DEVIDX 1; \qquad # associated device index<br>DET.SEO2.ROUTE \qquad "5.2"; \qquad # route to module
DET.SEQ2.ROUTE "5,2"; # route to module
DET. SEQ2. NAME "Sequencer 2"; # optional name
# ADC modules
DET.ADC1.DEVIDX 1; \qquad # associated device index<br>DET.ADC1.ROUTE \qquad"2"; # route to module
DET.ADC1.ROUTE "2"; # route to module
DET.ADC1.NUM 4; # number of enabled ADC units on board
DET.ADC1.BITPIX 18; # number of bits per pixel
DET.ADC1.FIRST T; \qquad # first in chain
DET.ADC1.PKTCNT 1; # packet routing length
DET.ADC1.NAME "ADC-Module 1"; # optional name
DET.ADC2.DEVIDX 1; \qquad # associated device index
DET.ADC2.ROUTE "5,2"; # route to module
DET.ADC2.NUM 4; \qquad # number of enabled ADC units on board DET.ADC2.FIRST F; \qquad # first in chain
DET.ADC2.FIRST
DET.ADC2.PKTCNT 0; # packet routing length
DET.ADC2.NAME "ADC-Module 2"; # optional name
# Acquisition modules
DET.ACQ1.DEV "/dev/ngc0_dma"; # DMA device name
DET.ACQ1.HOST "$HOST"; # host name for acq.-process
DET.ACQ1.CMDPORT 0; # acq.-process command port (optional)
DET.ACQ1.DATAPORT 0; \# acq.-process data port (optional)
DET.ACQ1.NCLIENT 2; # max. number of data server clients
DET.ACQ1.SEQIDX 1; # associated sequencer instance<br>DET.ACQ2.DEV "/dev/ngc1_dma"; # DMA device name
                 "/dev/ngc1_dma"; # DMA device name
DET.ACQ2.HOST "$HOST"; \qquad # host name for acq.-process<br>DET.ACQ2.CMDPORT 0; \qquad # acq.-process command port
                                 # acq.-process command port (optional)
DET.ACQ2.DATAPORT 0; \# \text{acq.-process data port (optional)}DET.ACQ2.NCLIENT 2; # max. number of data server clients
DET.ACQ2.SEQIDX 1; \qquad # associated sequencer instance
```
#### <span id="page-17-0"></span>**3.5.2 Detector Configuration**

Once the system is basically configured, a certain configuration for a detector (or a detector mosaic) needs to be applied. Similar to the controller electronics system configuration the detector configuration is also stored in a configuration file (short FITS format), which can be loaded at server runtime via a setup command (*DET.DETCFG* <*filename*>). The file content is translated by an upload method into a structure of type *ngcdcs\_detcfg\_t*. If the system is in online state, the configuration is directly applied to the hardware. Otherwise a preset is done, which is applied when going online at a later time.

In the detector configuration file the chips used in this setup are defined. The chips get a name, an id, a type and some more information (like position/gaps in a mosaic) assigned. Most of these (*DET.CHIPi.XXXX*) keywords are just forwarded to the FITS-file header. The *DET.CHIPi.NX/NY* keywords define the detector dimension used as a basis for all images and windows. The *DET.CHIPS* keyword defines the number of chips in a mosaic (default value is "1"). There is also a keyword to assign this chip to a certain acquisition module (*DET.CHIPi.ACQIDX*). This is required to pass the right frame dimensions and window parameters to the associated acquisition process. A zero index means that the chip definition applies to all acquisition modules.

The detector configuration file defines the clock pattern configuration files, which have to be loaded into the sequencer module(s) for this detector/mosaic (*DET.SEQi.CLKFILE*), and also the default values for the global state dwelltime (*DET.SEQi.TIMEFAC/DET.SEQi.TIMEADD*) and the "*continuous mode*" flag (*DET.SEQi.CONT*). The *DET.SEQi.RUNCTRL* keywords give the information which sequencer instances will be started synchronously (i.e. will react on the external run-signal). The detector voltage configuration files (*DET.CLDCi.FILE*) have to be specified for all CLDC modules which are used in this detector configuration. Not used CLDC modules can simply be skipped and their outputs will not be automatically enabled together with the other ones.

For each ADC module declared in the system configuration some keywords can be entered to tune the A/D conversion (delays, offsets), to set the modules to various simulation modes or to enable/ disable groups of ADCs on this module.

The detector configuration also declares the read-out modes to be used with the given chip(s). Each read-out mode is defined by a block of keywords assigning the name of the mode (*DET.READi.NAME*), specifying the sequencer program(s) to be loaded (*DET.READi.SEQi*), the acquisition processe(s) to be launched on the defined acquisition modules (*DET.READi.ACQi*), a default parameter setup file (short FITS format) to be loaded, whenever the mode (*DET.READi.DSUP*) is selected, and a short description string (*DET.READi.DESC*). A default read-out mode can be specified by its index (as given in *DET.READi*). The default read-out mode is applied, whenever the file is loaded respectively when the server switches to online state after the file has been loaded.

The detector configuration parameters are described in a dictionary [8].

#### **Example of Detector Configuration File:**

```
# Detector system definition
DET. NAME "myName"; # detector system name
DET.ID "myId"; # detector system id
DEF. CHIPS 1; # number of chips in mosaic
# Chip definition
DET.CHIP1.NAME "myChipName"; # chip name
DET.CHIP1.ID "myChipId"; # chip id
DET.CHIP1.TYPE "myChipType"; # chip type
DET.CHIP1.DATE "2005-08-03"; # chip installation date
DET.CHIP1.LIVE T; \qquad # chip live or broken
DET.CHIP1.PXSPACE 1.0E-06; # space between pixels (meters)
DET.CHIP1.PSZX 1.0; # size of pixel in x (mu)
DET.CHIP1.PSZY 1.0; # size of pixel in y (mu)
DET.CHIP1.INDEX 1; # unique number in mosaic
DET. CHIP1.X 1; \qquad \qquad \qquad 1; \qquad \qquad \qquad \qquad \qquad \qquad \qquad \qquad \qquad \qquad \qquad \qquad \qquad \qquad \qquad \qquad \qquad \qquad \qquad \qquad \qquad \qquad \qquad \qquad \qquad \qquad \qquad \qquad \qquad \qquad \qquadDET.CHIP1.Y 1; # y location in mosaic
DET.CHIP1.XGAP 0; # gap between chips along x
DET.CHIP1.YGAP 0; # gap between chips along y
DET.CHIP1.RGAP 0.0; # angle of gap between chips
DET.CHIP1.OUTPUTS 32; # number of outputs<br>DET.CHIP1.NX 1024; # number of pixels ;<br>\frac{1024}{7}# number of pixels along x
DET.CHIP1.NY 1024; # number of pixels along y<br>DET.CHIP1.ADJUST "FREE"; # window adjustment (CENTE
                                  # window adjustment (CENTER|FREE)
DET.CHIP1.ADJUSTX 1; # adjustment step in x<br>DET.CHIP1.ADJUSTY 1; # adjustment step in y
                      1; # adjustment step in y
DET. CHIP1. ACQIDX 0; # map to acquisition module
# CLDC module setup<br>DET.CLDC1.FILE "test.v";
DET.CLDC1.FILE "test.v"; # voltage definition file
DET.CLDC2.FILE "test.v"; # voltage definition file
# Sequencer module setup
DET.SEQ1.CLKFILE "test.clk"; # clock pattern file
DET. SEQ1. TIMEFAC 2; # dwell time factor
DET.SEQ1.CONT F; \qquad # continuous mode<br>DET.SEQ1.RUNCTRL T; \qquad # external run-co
                                   # external run-control
# ADC module setup
DET.ADC1.DELAY 0; # conversion strobe delay (ticks)
DET.ADC1.ENABLE 4; # number of enabled ADC units<br>DET.ADC1.OPMODE 0; # ADC operation mode
                    0; # ADC operation mode
DET.ADC1.SIMMODE 0; # ADC simulaton level<br>DET.ADC1.PKTSIZE 2; # packet size
DET.ADC1.SIMMODE ...<br>DET.ADC1.PKTSIZE 2; # packet size
DET.ADC1.CONVERT1 T; \qquad # convert on strobe 1
DET.ADC1.CONVERT2 F; # convert on strobe 2
DET.READ.DEFAULT 2; # id of default readout mode
# Read-out mode definitions
DET.READ1.NAME "Uncorr"; # readout mode name
DET.READ1.ACQ1 "ngcppSimple16"; # acquisition process on module 1
DET.READ1.ACQ2 "ngcppSimple16"; # acquisition process on module 2<br>DET.READ1.SEQ1 "test.seq"; # program for sequencer 1<br>"
                                     # program for sequencer 1
                                      # default parameter setup
DET.READ1.DESC "uncorrelated readout";
DET.READ2.NAME "Double"; # readout mode name
DET.READ2.ACQ2 "ngcppTemplate"; # acquisition process 2
DET.READ2.SEQ1 "test.seq"; # program for sequencer 1
DET.READ2.DSUP ""; # default parameter setup
DET.READ2.DESC "double correlated readout";
```
#### **3.5.3 Directory Tree**

Unless an absolute path is defined, all file locations are relative to the location of the file they are referred from. So the parent directory of the actually loaded system configuration file would become the reference path for the referred detector configuration file and for the parameter default setup file in the system configuration scope. The parent directory of the actually loaded detector configuration file will become the reference path for the referred voltage setup files, for the clock pattern configuration files, the sequencer programs and also for the parameter default setup files in the detector configuration scope.

This scheme basically introduces one main entry point (the directory of the system configuration file). All other paths are derived from there and so the directory tree is freely adaptable through the filename entries themselves (i.e. "*../SEQ/myProgram.seq*"). The default search path for the system configuration file is "*\$INS\_ROOT/SYSTEM/COMMON/CONFIGFILES/*". The *ngcircon* server introduces a default system configuration file (*"NGCIRSW/ngc.cfg"*), which is used in case nothing had been specified via the "*-cfg*" server command line option, whereas the *ngcdcsEvh* engineering server uses a built-in default configuration in this case (i.e. one main board + one acquisition module).

#### <span id="page-19-0"></span>**3.5.4 Configuration Modules**

The configuration files and sequencer programs are stored in instrument- or detector-specific configuration modules, which are under CMM configuration control. This also applies to maintenance and test configurations. Usually the configuration files are part of the NGC-system delivery. In cases where detector development is done outside, the respective instrumentation team is responsible for the development of the configuration files. Templates and a graphical editing tool for the clock patterns will be provided.

# **3.6 Simulation Mode**

The default operation mode is the so-called "*NORMAL*" mode, where all physical devices are accessed. The default mode can be changed with the *DET.CON.DFEMODE* keyword in the system configuration file. The value can be either "*NORMAL*" or "*HW-SIM*" or "*LCU-SIM*". The keyword is overwritten by the "*-sim*" server command line option, which would force the server to start in the given simulation mode (HW or LCU) in any case. At server run-time the operation mode can be changed with the commands "*SIMULAT* -function HW|LCU" and *STOPSIM*.

In HW-simulation mode the NGC hardware is simulated using the *ngcbSIM* simulator instances in the interface devices. The acquisition process is then also started in data simulation mode. The data timing (simulation interval) is set according to the current detector integration time (DIT). More realistic timing simulation may be *TBD*. The simulation can be started on a single workstation by setting the host names for the acquisition process(es) and for the interface devic(es) to the local host. In this case the launch of the driver interface process can also be skipped by giving an empty string as interface device host name. The interface would then be created as "local" interface.

The LCU-simulation mode additionally forces all processes to be started on the hosting workstation (IWS).

The current operation mode is stored in the database attribute '*<alias>ngcircon:system.opMode*'.

For software testing it is possible to emulate various errors:

- No acknowledge from hardware module ("*no\_ack*")
- Invalid address on a NGC hardware module ("*ivld*")
- Sequencer FIFO empty ("*seq\_empty*")
- Sequencer goes to IDLE state ("*seq\_idle*")
- I/O error on all communication links ("*io\_err1,2,3*")
- I/O error on data link ("*data\_io*")
- Error when writing data to a file ("*data\_file*")
- Server blocks forever ("*block*")

Others may be added. The emulation can be done with the low-level maintenance command "*NGC simerr <identifier>*" (see [7.2.2\)](#page-62-0). A specific command for this purpose and a more convenient identifier assignment is TBD.

# <span id="page-20-0"></span>**3.7 Parameter Setup**

Parameters are sent via the command

# "*SETUP -function <name1> <value1> [<name2> <value2>...]*"

The order of the parameters within such a setup command is insignificant. The parameter names typically start with "*DET.*". The *DET* category may be indexed. The value of a parameter can be retrieved with the command

#### "*STATUS -function <name1> <value1> [<name2> <value2>...]*"

The parameter values are returned as a list in the same order as given in the command:

#### *<name1> <value1>[, <name2> <value2>,...]*

String values are enclosed in double quotes. The command may return intermediate replies when the list becomes too long.

Additionally to the common system parameters, the data pre-processing and the sequencer program may introduce an arbitrary number of application specific parameters. These parameters have a meaning only in their limited context, but nevertheless they may have an impact on the overall system, as they may require sequencer reloading or an acquisition process restart. In order not to do those time consuming functions too often, their system influence needs to be described somehow. To achieve this, the application specific parameters are stored in a parameter list, which for each element carries some flags for specific actions to be performed, when the parameter value changes (see [\[AD9\]](#page-7-3)). The list also eases to keep an overview of all parameters in use (i.e. to visualize and to set them in a graphical user interface). Range and validity checks are done by the control server. Only after successful application of the parameter the value in the list will be updated accordingly. Now the problem arises how a certain parameter may enter this list:

Generally all parameters are described in one or more dictionaries (see [\[AD37\]](#page-7-9)). Those dictionaries will contain both the common system parameters and the application specific ones but define rather all possible parameters, which *may* be set at some time, than those, which currently are really in use. Nevertheless any parameter, which may enter our list, must be defined in a dictionary in order to

be visible to the outside world. The dictionary also defines, which of the parameters will be added to the FITS-headers of the produced data files.

The parameters used by an acquisition process can be directly imported from the process itself (see [\[AD9\]](#page-7-3)). So the control server knows which process uses which parameters. The only thing to be done here is to ensure, that the parameters of all acquisition processes used by a certain detector configuration are declared in a dictionary. Nevertheless there may also be parameters, which are only used within a sequencer program, but not in any acquisition process. In order to add them to our list, they need to be declared with a default value in a parameter default setup file (.dsup). These setup files may be defined within the scope of the system configuration, of the detector configuration or of the read-out mode definition. This scope also defines a parameters "*life time*" in the list. A parameter declared at detector configuration level will be removed or reset to (a possibly new) default, when a new detector configuration is loaded. A parameter declared at system configuration level will be removed or reset to (a possibly new) default when a new system configuration is loaded. The command

#### "*SETUP -default*"

will apply all default values described in the parameter default setup files.

The dynamic parameter list is stored as a table (fields: *name, value*) in the database attribute '*<alias>ngcircon:system.param*'. It may also be retrieved by sending the *STATUS* command with no parameter.

#### **3.8 Server Extensions**

Server extensions can be built by deriving from the *ngcdcsEVH* class (see appendix section [7.2.3\)](#page-70-0). Post-processing callbacks may be added as described in section [4.8](#page-26-0). Hooks for special actions at server state switching (before and after "*online*", before and after "*standby*", before and after "*loaded*"), when setting parameters and upon exposure events may be installed. The system- and detector-configuration file loading functions *LoadSysCfg()* and *LoadDetCfg()* can be overloaded to support different file formats. The *ConfigureCB()* call-back function can be overloaded to install interfaces, which are derived from the **ngcbIFC** class and to configure parts of the system, which are not covered by the basic control server. Module creation hooks can be installed to create derived versions of the sequencer-, CLDC-, and ADC-modules and also of the acquisition module (see [\[AD9\]\)](#page-7-3). The modules are created when applying the system configuration with the *Configure()* method as described in section [3.2.](#page-13-0) The modules are deleted with the *Shutdown()* method, which is always called as first step in the *Configure()* method. The *Shutdown()* method provides two call-backs to shutdown application specific stuff before and after internal shutdown is done. Calling *Shutdown()* a second time in direct succession will always have no further effect.

# **3.9 Maintenance Mode**

The maintenance service mode as described in [\[AD9\]](#page-7-3) is also implemented in the *ngcdcsEVH* class, as this derives from the *ngcdcsSRV* class. The inheritance keeps a backwards compatibility for the test macros developed for testing the prototype hardware. The low-level service commands can be passed through via the *NGC "cmd-string"* command as defined in the command definition table (see section [7.2.2\)](#page-62-0). The internal command shell for these functions can also still be launched with the *-shell* command line option. Once the control servers for infrared and optical applications are fully operational, this maintenance service mode may be removed (TBD).

# **4 EXPOSURES**

# **4.1 Read-Out Modes**

The read-out modes, which are defined in the detector configuration file (see section [3.5.2\)](#page-17-0), can be selected at run-time with a setup command either by their name (*DET.READ.CURNAME*) or by their "*id*" (*DET.READ.CURID*). The setup usually requires the sequencer(s) to be stopped, reloaded and restarted, when the mode changes. The "*stop if running*" and "*restart if it has been running before*" mechanism will be executed automatically where required and is transparent to the caller of the setup command. The mechanism may also be applied on other setup parameter changes, in case those parameters are used in the sequencer program.

The available read-out modes are stored as a table (fields: *name, id, desc*) in the database attribute '*<alias>ngcircon:mode.readModeList*'. The current read-out mode is stored in the attribute '*<alias>ngcircon:mode.readModeName/.readModeId*' (as integer reference id) and additionally in the attribute '*<alias>ngcircon:mode.readModeName/.readModeName'* (as string). A list of all available read-out modes can be retrieved with the command "*STATUS -function DET.READ.AVAIL*".

# <span id="page-22-0"></span>**4.2 Frame Types**

The application specific acquisition processes may produce an arbitrary number of frame types. Each frame type has two flags associated to define whether frames of that type will actually be produced by the pre-processor and whether frames of that type should be stored to disk during an exposure. A software window can be defined individually for each type and for each acquisition module using the *FRAME* command as described below.

Usually an exposure is finished, when the INT-frame has been received on the instrument workstation. As it is required by some read-out modes to store also other frames during one exposure, a more general exposure break condition has to be applied: each frame generated by the acquisition process and selected to be stored can have a counter, that indicates the number of frames of that type, that must be stored during the exposure. The exposure is finished, when all of these frames have reached their break condition. A break condition of zero means that frames of this type should be stored on a "best effort" basis (i.e. "*store as much as possible until the exposure is finished*"). If all break conditions are set to zero, the exposure will run and store frames until it is aborted. All that can be controlled via the command:

#### "*FRAME [-module <acq.-module id>] -name <frame name> [-gen T|F] [-store T|F] [-break <counter>] [-win sx sy nx ny]"*

The frame setup can be done "per process" by specifying an acquisition module id. If the module id is zero or if no module id is passed, the command will refer to "*all*" modules.

The available frames are stored as a table (fields: *name*, *generate*, *store, breakCond, sx, sy, nx, ny*) for each acquisition module in the data base attribute '<alias>ngcircon:acq\_<i>.frame'. The frame list can also be received with the command "*STATUS -function DET.READ.FRAMES*".

# **4.3 Windows**

The setup parameters *DET.WIN.STRX*, *DET.WIN.STRY*, *DET.WIN.NX*, *DET.WIN.NY* define the format and position of the data-frame within the chip. *DET.WIN.STRX/Y* always refers to the lower left corner. The sequencer module will derive its default read-out window (*DET.SEQi.WIN.STRX/ Y*, *DET.SEQi.WIN.NX/Y*) from these parameters. For detector mosaics (*DET.CHIPS* > 1, see section

[4.7](#page-26-1)) the window is by default intended to be applied "per chip". Nevertheless both sequencer program and the associated acquisition module(s) may use these parameters in an application specific way to read-out detector overlapping windows. Whether and how a read-out window is applied depends on the detector architecture. The acquisition process will always know, what it will get, and will then setup the right DMA and sort the data properly.

The window used by the acquisition process is usually overtaken from the *DET.SEQi.WIN* parameters of the sequencer, to which it is associated. When the read-out window changes, the sequencer program is reloaded with the new window parameters and the acquisition process is restarted with the '-nx, -ny' command line options set accordingly. In some cases this rule might be impractical and the window for the acquisition process needs to be set independently. The *DET.ACQi.WIN.STRX/Y*, *DET.ACQi.WIN.NX/Y* parameters are introduced for this purpose. Changes in the *DET.SEQi.WIN* parameters will always automatically change the corresponding *DET.ACQi.WIN* parameters of all associated acquisition processes, but not vice-versa.

Window read-outs can be disabled via a parameter, which should be flagged in the default parameter setup file for read-out modes which do not support a window read-out of the detector. The window setup parameters may automatically be adjusted following several detector specific rules which are defined in the detector configuration:

The *DET.CHIP.ADJUST* parameter specifies the read-out window adjustment mode for the detector. Valid values are:

"CENTER" - window is automatically centered "FREE" - window is only adjusted to multiples of the DET.CHIP.STEPX,STEPY parameters

The **DET. CHIP.STEPX/Y** parameters specify the adjustment step in  $x/y$ -direction for window readout. Adjustments are done in multiples of this value.

Multiple windows (i.e. regions of interest) can be read-out by applying a proper set of additional window parameters within the scope of the sequencer program (see [\[AD9\]](#page-7-3) for details). This mechanism is fully application specific.

Software windows are applied on a per-frame basis (see section 4.2). In this case the data transfer task just requests a window from the acquisition process. This is mainly used to save transfer and storage overheads.

# **4.4 Burst Mode**

In some cases it might be necessary to store larger amounts of raw data or to sample at a very high frame-rate. If the frame rate is too high (> 200 Hz on most non-real-time UNIX platforms) the DMAinterrupt latency becomes dominating and no more CPU-power is left for pre-processing. Two kinds of "burst modes" are used to cover these two cases.

# **4.4.1 Raw Data Mode**

The raw data mode is activated by sending the setup command

#### "*SETUP -function DET.ACQi.BURST.NUM <num>*"

If *num* is greater than zero, it indicates the number of [*DET.ACQi.WIN.NX, DET.ACQi.WIN.NY*]-di-

mension sample-frames to be stored in the burst buffer. If an exposure is started both sequencer and acquisition are restarted (the *DET.SEQi.CONT* flag is ignored in that case) and the buffer is filled until *num* sample-frames (16 bit short integer) are stored. At the end of the exposure an INTframe (containing only dummy data) is transferred. The transfer of the sample-frames starts immediately and runs in parallel to the data recording. A 3 X 2 MBytes input ring-buffer is used to ensure interrupt stability. This means that at least 2 MBytes of data have to be created to fill the DMA. The setup parameter *DET.ACQi.BURST.SKIP* indicates the number of frames to be skipped before starting to transfer.

This mode can be activated regardless of the currently selected read-out mode. Setting **DET.ACQI.BURST.NUM** to zero deactivates the burst-mode and restores the defined acquisition process for the current read-out mode. The default burst-process (*ngcppBurst*) applying the described mechanism may be changed by specifying a user-defined burst-process (*DET.ACQi.BURST.PROC*).

#### **4.4.2 Internal Burst Mode**

The internal burst is activated by sending the setup command

#### "*SETUP -function DET.ACQi.BURST.NUM <-num>*"

The negative value indicates that an internal burst-buffer should be applied. In this case the DMA is enlarged by a factor of *num*. The data processing is not affected in this case as soft-interrupts are created for each sub-division. The calculation thread will wait for *num* buffers and will then process them within one step. This helps to workaround the 200 Hz interrupt limitation, but depending on the actual processing it may slow down the acquisition performance as a whole (if for example least-square fit or standard deviation have to be solved within the *num* buffers).

Also in this case a value of zero for *DET.ACQi.BURST.NUM* deactivates the burst-mode.

# **4.5 File Formats**

There are several FITS file formats supported to cover various situations. The simplest case is, that all frames produced during one exposure are stored into individual files (*DET.FRAM.FORMAT =* "single"). This is mainly used for detector tests in the laboratory to have a fast and simple quicklook to the generated data files. In case many intermediate results are produced, the FITS-header creation for each individual frame may introduce large overheads in both transfer time and needed disk space. To overcome this, the frames may be stored into data-cubes (*DET.FRAM.FORMAT = "cube"*). One cube would be created per frame type. This is especially needed for storing data in burst mode, where usually only very small windows are read out. To store several thousands of those small windows in binary image extensions or even single files would imply an enormous overhead.

The standard file format would be to store the frames produced during one exposure into binary image extensions (*DET.FRAM.FORMAT = "extension"*). If the data are coming from different processes, they will normally be available all at the same time. When storing to different files (i.e. one FITS-file per acquisition process containing all frames delivered by this process), all transfer can be done in parallel and the transfer processes need not to wait for each other before saving data to disk (*DET.FRAM.MULTFILE = "T"*). In the right configuration this would improve the transfer performance considerably. Nevertheless, when transfer performance is not the limiting factor, the storage mechanism is configurable to have only one binary image extension file per exposure (*DET.FRAM.MULTFILE = "F"*). A default value for this can be defined in the controller electronics

system configuration file. It must also be considered, that when storing data from different acquisition processes into the same file, then the order of the individual image extensions is **undefined**! In any case each image extension contains a unique identifier in the extension header.

In case of very long integrations it might be required to inspect some intermediate data and to check them for consistency while the exposure is still running in order to avoid loosing telescope time, when something went wrong. In such cases the "*extension*" format is not practical as the data on disk can first be accessed when the exposure has finished. The "*single*" file format may be chosen to allow such intermediate quick-looks. This may require some FILE-merging to be done by higher level SW (OS) before passing the data to the archive.

The information which system parameters (if used in the actual context - see section [3.7\)](#page-20-0) will appear in the FITS header is defined in the dictionaries [\[AD37\]](#page-7-9).

# **4.6 Data File Naming**

Three different naming schemes are available for the files being produced during an exposure. Unless an absolute path name is specified in the (base-)name all files will be stored by default in the data-path *\$INS\_ROOT/\$INS\_USER/DETDATA*. The user's access rights for the data-path are checked before the exposure is started.

The naming scheme is set by the *DET.FRAM.NAMING* keyword. The keyword can be set either via *SETUP* command or in the system configuration file. The value is one of "*request*" or "*sequence*" or "*auto*":

**1.** *Request Naming***:** The name must be specified before each exposure is started. The name is given in with the SETUP command (parameter "*DET.FRAM.FILENAME <name>*"). The file will be named in the following way:

**<name>[\_<frame-name>][\_<frame-number>].fits**

**2.** *Sequence Naming***:** An index is added to a base name. The index is incremented after each exposure. Setting the base name is done with the SETUP command (parameter "*DET.FRAM.FILENAME <name>*"). The index can be set with the "*DET.FRAM.SEQIDX <no>*" parameter. The FITS-file will be named in the following way:

**<name><seq-index>[\_<frame-name>][\_<frame-number>].fits**

*3. Auto Naming:* An index is added to a base name. When a new base name is set (or the naming scheme changes) a start index is determined automatically by searching the data target directory for files starting with the base-name. Initially (i.e. when *DET.FRAM.SE-***QIDX** is set to zero) the returned index is the highest existing index plus one. If *DET.FRAM.SEQIDX* is larger than zero the returned index is the first not existing index which is larger than *DET.FRAM.SEQIDX*. Once the index is determined it is incremented by one (without further check) after each exposure until either the base-name or the naming scheme changes or a new (minimum-)sequence number is explicitly set via a setup command. This makes it necessary that if *DET.FRAM.SEQIDX* is set to a value larger than zero, then no file with the current base-name and an index larger than *DET.FRAM.SEQIDX* must exist in the data target directory.

The frame name and frame number are only added to the filename in case individual files are generated for each frame ("*single*" file format).

# <span id="page-26-1"></span>**4.7 Detector Mosaics**

Detector mosaics can be handled in various ways. When being all of the same type and when fitting into the computing resources of a single NGC workstation, just the chip dimension (*DET.CHIP.NX/ NY*) in the detector configuration file may be enlarged and the chips can be mapped into a single image (virtual chip) with an appropriate sorting map. It is possible to split them up again into image extensions when storing the data to disk and use the full image only for the real-time display. The *DET.CHIP.SPLITX/Y* keywords define how many chips are mapped in the full image in x- and y-direction.

Otherwise the *DET.CHIPS* keyword can be set to <N> to give the number of chips (or also virtual chips in the above sense). This will automatically set the *-ndet* option of the acquisition process to a value of N/<*number of launched acquisition processes*>. Each acquisition process will thereby be instructed to produce a [*NX x (NY x ndet)]* data frame containing the *ndet* images in consecutive order. The associated acquisition module in the control server would split the frame again into *ndet* separate images and would store them either to individual files or to binary image extensions of a single file. The chip parameters (position in the mosaic, "chip alive", etc.) as given in the detector configuration file (see section [3.5.2](#page-17-0)) are stored in the FITS-(extension) headers. If multiple files are generated, a DET<n> extension will be added to the filename:

```
<name>_DET<n>[_<frame-name>][_<frame-number>].fits
```
The index  $\langle n \rangle$  gives the index of the first detector stored in this file.

# <span id="page-26-0"></span>**4.8 Post-Processing**

Usually post-processing is not in the scope of the detector control software and should be done by higher level SW (data pipeline), especially when FITS information from other sub-systems (TCS, ICS) is needed for proper evaluation. Nevertheless it might be at least convenient to apply some operations before storing the data to disk. Such operations might be image rotation or the evaluation of some data in order to put the result into the FITS-header. As this has a fully application specific nature, it is intended to be done in a post-processing callback, which is executed every time before a frame is stored to disk. If the call-back procedure generates the data file by itself it has to inform the server, that no more operation should be done with this frame. This information can be passed in the return value (*ngcbSKIP*) of the call-back procedure. Some applications also require that this post-processing is done within an infinite loop (i.e. outside the data taking phase during an exposure). A typical example for this are slow control loops with low real-time requirements like secondary autoguiding. The sustained transfer (plus post-processing) is enabled/disabled via a transferenable flag (*DET.ACQi.TRANSFER T/F*).

# **4.9 Exposure Control**

Exposures are started using the *START* command. The server will perform a snapshot of all relevant parameters to be added to the FITS header(s) of the produced data file(s). Normally, when an exposure is started both sequencer and acquisition are restarted. It is also possible to let the sequencer run continuously, when a *START*-command is issued. This is controlled via the *SETUP* keyword "*DET.SEQi.CONT T|F*". A default value for this can be given in the detector configuration file. In continuous mode just the acquisition process resets its buffers and counters and starts building a new sum. The counter reset is required to avoid that corrupted data is used for computing the result frames, like if for instance the telescope was moved and frames where taken during the movement. As the exposure start command is sent asynchronously in this case, the current integration needs to be skipped. In the worst case this introduces an overhead equal to the detector integration time. To avoid this overhead the acquisition module can also be set to a "*continuous mode*"

with the **SETUP** keyword "**DET.ACQi.CONT T**|**F**". In continuous mode the counter-reset is disabled and it is up to the initiator of the exposure start command to ensure, that there was no change in the field of view since the last integration start. A timed exposure start can be done using the command

**START -at <hh.mm.ss[.uuuu]>**

which defines an absolute start time (UTC). Until the actual start time is reached, the exposure status is set to "*pending*", which will limit the set of accepted commands during that time.

It is possible to synchronize exposures on multiple NGCIRSW instances via the external trigger input of the sequencer hardware module (see [\[AD9\]\)](#page-7-3).

If several sequencers are installed in the same system (i.e. the same instance of NGCIRSW), then the exposures can be synchronized by using the global run-signal, which is raised by one sequencer instance and is propagated to all other sequencer instances having the external run-control enabled (*DET.SEQi.RUNCTRL = T* in the detector configuration file). If one of the sequencers is not operating in continuous mode (i.e. it is stopped and restarted as exposure start), then the *DET.SEQi.CONT* keyword is ignored for all other synchronous sequencers.

When the exposure has started, the exposure status will be "*integrating*". When the header of the last file has been received by the data transfer task (i.e. the break-conditions for all frames have been reached) the exposure status goes to "*transferring*". At this time all detector-data for the current exposure are taken and it would be possible to change the field of view (e.g. move the telescope). When the last file has been stored on disk, the exposure state goes to "*success*". If an error occurred during the exposure, the status goes to "*failure*". If the exposure was aborted, the status goes to "*aborted*". The exposure status is stored in the database attribute '*<alias>ngcircon:exposure.expStatus*'. It can take the following values:

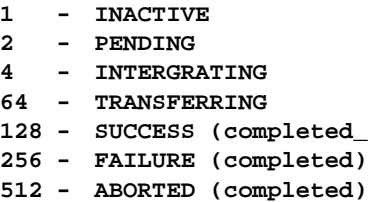

An explicit status value (in ASCII string format) is stored in the database attribute '*<alias>ngcircon:exposure.expStatusName*'.

Whenever a new data file is created, the full path name is written to the database attribute '*<alias>ngcircon:exposure.newDataFileName*'.

The exposure can be aborted using the *ABORT*-command. In this case no data file is generated unless a frame was already received on the WS at the time when the command was issued.

The *END*-command makes the acquisition process terminate the exposure as soon as possible. In this case the generated data file may contain just an intermediate result.

The *WAIT*-command can be used to wait for an exposure to complete. A reply message with the current exposure state is sent immediately. When the exposure status is (or becomes) "*completed*" (i.e. "*success*", "*failure*" or "*aborted*"), the server sends the last reply, which again contains the actual exposure state.

# **4.10 Timing Accuracy**

The control server will provide timestamps for exposure start and for all received frames with an accuracy of - at least - 0.1 seconds. The accuracy depends mainly on the operating system gitters. If a high accuracy is needed the detector readout can be triggered via the VLT TIM.

# **4.11 Chopping Mode**

Synchronization of detector read-out with a chopper is done via the external trigger input of the sequencer (see [\[AD9\]](#page-7-3)). If no chopper signal is available for this purpose, then the synchronization is done via the VLT TIM, which has to start a pulse generation at same start time and with same frequency as the chopper (see [Figure 4](#page-28-0)). The chopping frequency has to be rounded to two digits in this case. The NGC hardware will take care, that the sequence always starts in the same phase (e.g. always "*on object*"). A maximum value for the chopping frequency is computed within the sequencer program and is stored in the setup parameter *DET.CHOP.FREQ (Hz)*. This can either be retrieved via the *STATUS*-command or also via the database entry '*<alias>ngcircon:chopper.freq*'. Chopping mode is enabled/disabled by the setup parameter *DET.CHOP.ST (T/F)*. The chopper transition time is passed to the sequencer program via the setup parameter *DET.CHOP.TRANSTIM (seconds)*. The *DET.CHOP.ST* parameter is also passed to the respective acquisition process, which will then take care of computing the subtracted images.

The computation of the result image (*object - sky*) is application specific. Usually the parameters *DET.CHOP.NCYCLES* and *DET.CHOP.CYCSKIP* define the number of chopping cycles and the number of cycles to skip after start, and **DET.IR.NDIT** + **DET.IR.NDITSKIP** integrations will be done on each chopping half cycle. The *DET.IR.NDITSKIP* integrations are skipped at the beginning of each half cycle. Optionally the data for the chopping half cycles can also be computed (controlled via the *FRAME*-command - see section [4.2](#page-22-0)). However - these parameters are application specific and may not be valid in all cases. If applicable they will be available either via the *STATUS*-command or via the parameter table in the database attribute '<**alias>ngcircon:system.param'**.

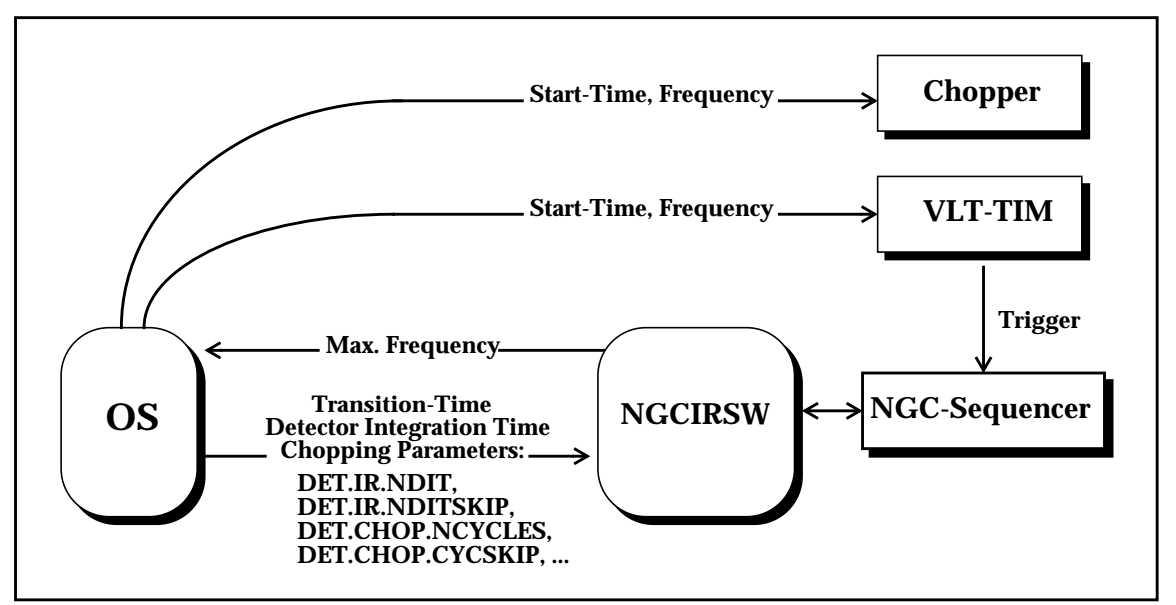

<span id="page-28-0"></span>**Figure 4** Chopping Mode

# **5 GRAPHICAL USER INTERFACE**

The graphical user interface (GUI) is created with the VLTSW panel editor [\[RD39\]](#page-7-10). Commands are sent from the GUI to the control server via the CCS message system. All status data is read back via the database. The panel reacts automatically on database events (i.e. when an attribute in the database changes). Several panels can run in parallel to control different instances of the control server. An instance number can be passed to the GUI via the "*-inst*" command line option. The database branch and the server name, with which the control server is registered in the environment, is derived from this number. A startup script can be used to start both the GUI and the server with the proper instance number.

A new system configuration and a new detector configuration can be loaded via the panel menu bar. There one can also switch between *normal mode* and *simulation mode* and issue all commands for server state switching (see [3.2](#page-13-1)). It is possible to restart the control server from the GUI. The read-out modes, as defined in the detector configuration, can be selected via a global option button.

# **5.1 User Interface Classes**

The hardware modules (sequencer, CLDC, ADC) and the acquisition modules are represented as instances of UIF classes. There is one UIF class instance per hardware module. The instances can be selected with option buttons outside the class widget. Some commands refer to "all" instances ("*start all sequencers*", "e*nable all CLDC modules*") and require a button outside the class widgets.

The panel contains a UIF class for the overall exposure setup, where one can select the naming scheme and the file format, set the exposure filename and issue all exposure control commands by pressing buttons (*START*, *ABORT*, *END*). The produced frames are displayed in a file history widget. It is possible to show also the FITS header of the produced FITS-files by double clicking on the file names.

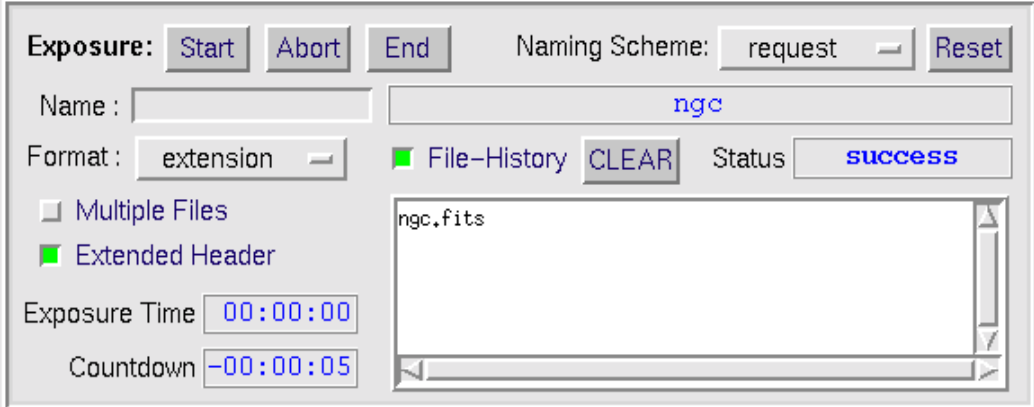

**Figure 5** Exposure UIF Class

The CLDC UIF class provides a voltage tune bar to tune a selected clock- or bias-voltage within the defined range. The ranges are read from the database. The actual voltages can be saved to a voltage configuration file. New voltage configuration files can be loaded by typing the file name into an entry-widget or via a file browser. Voltage telemetry is shown in a global result widget when pressing the telemetry button.

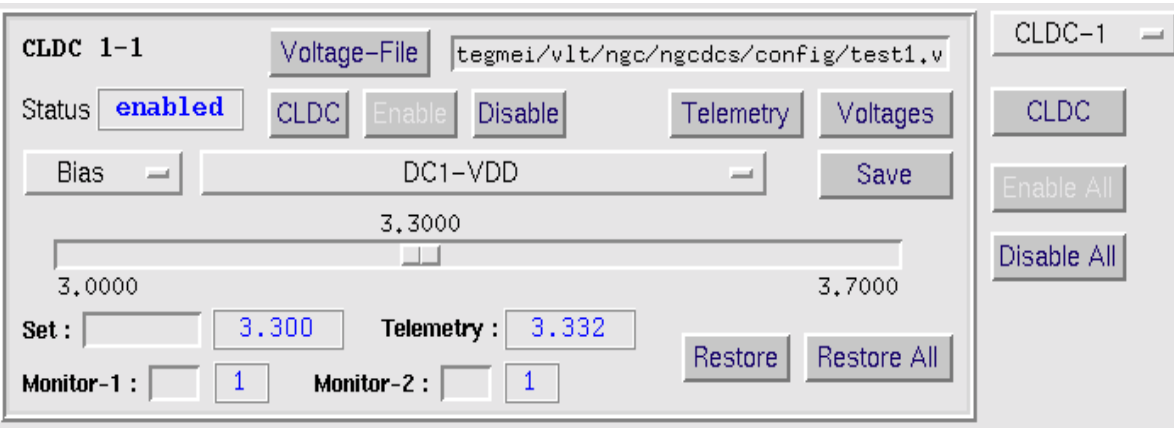

**Figure 6** CLDC UIF Class

The sequencer UIF class provides all means to setup and control one sequencer instance. Clock pattern configuration files and sequencer programs can be loaded by typing the file name into entrywidgets or via a file browser. The class also contains the entry widget for the detector integration time, which can be set individually for each sequencer in the system.

![](_page_31_Picture_50.jpeg)

**Figure 7** Sequencer UIF Class

The ADC UIF class provides all means to setup and control one instance of an ADC module:

![](_page_31_Picture_51.jpeg)

**Figure 8** ADC UIF Class

Via the acquisition UIF class a new acquisition process can be launched (usually this will happen automatically when selecting the read-out mode):

![](_page_32_Picture_81.jpeg)

**Figure 9** Acquisition Process UIF Class

The window for the acquisition process is usually taken over from the sequencer module class (read-out window). But it is also possible to set it manually (mainly used for test purposes).

The performance monitor in the acquisition UIF Class shows the pre-processing CPU load on the NGC-LCU, where the current process is launched.

All of the hardware- and acquisition-module classes show the actual status ("*sequencer running*", "*CLDC enabled*", "*acquisition process running*", "*ADC enabled*").

#### **5.2 Notebook Area**

There is a notebook area where one can select additional UIF classes. By default there is one for the parameter setup, one for the frame setup and one for the action history. It is possible to add application specific control widgets in that area (chopper interface, etc.).

The parameter setup widget shows the list of application specific parameters as described in section [3.5.4.](#page-19-0) There is a "*Default*" button, which will set all parameters to the values given in the parameter default setup files. The default setup files are applied in the order: system configuration default setup, detector configuration default setup, read-out mode default setup, where the last loaded setup has precedence.

![](_page_32_Picture_82.jpeg)

**Figure 10** Parameter Notebook

In the frame notebook one can select the frames to be generated and the ones to be stored during the next exposure. The exposure break condition and a software window can be set for each defined frame type. The frame setup can be done either individually per acquisition module or globally for all acquisition modules.

![](_page_33_Picture_38.jpeg)

**Figure 11** Frame Setup Notebook

The history notebook logs all major actions (server restart etc.) which are done via the panel.

![](_page_33_Picture_39.jpeg)

**Figure 12** Action History Notebook

| <b>@wdcs</b>        | Help                   | ī<br>Double<br>Read-Mode<br>test                                           | Default<br>5.0000000<br>0.0000000<br>5.0000000<br>$\overline{0}$ . $\overline{0}$<br>1.5<br>$\Xi$<br>$\blacksquare$<br>PARAM FRAME \ HISTORY<br>DET.SEQ1.EXPTIME<br>DET.NC.NYPARAM2<br>DET.SEQ1.MINDIT<br>DET.NC.NYPARAMI<br>DET.SEQ2.DIT<br>DET.SEQ1.DIT<br>DET.NOIT<br>$\frac{1}{2}$<br>7                             | Performance Monitor<br><b>TITULI</b><br>Statistics<br>:-''2007-02-19T18:10:45,8683′ / File Creation Time<br>= 0 / Unique exposure ID<br>= 5 COO-MLT-DIC,NGDCS-1.20′ / NGCDCS dictionary<br>= 5,0000000 / Integration Time<br>= 5,0000000 / Integration Time<br><b>TIPLE!!</b><br>Tiple:<br>Till:33<br>$ACQ-1$<br>╶<br>ESU<br>2007–02–19116:10:50.3266// Date the file was written:<br>2007–02–19116:10:50.3266// Date the file was written:<br>^ppp fitty: 5.000000// Integration time:<br>Continuous Mode<br>1024<br>1024<br>ORIGFILE= 'ngc.fits' / Original File Name<br>MJD-OBS =            54150.67414215 / 2007-02-19116:10:45.8814<br>DATE-OBS= ′2007-02-19116:10:45.8661′ / Observing date<br># of bits per pix value<br># of axes in data array<br>Start<br>Stop<br>Transfer<br>Standard FITS<br>/home/jstegmei/IRATEC/SYSTEM/DETDATA/ngc.fits:<br>.<br>≩<br>ix:<br>$\begin{array}{l} 1 / \text{Standard F} \\ 8 / * \text{ of bits} \\ 0 / * \text{ of bits} \\ 1 / \text{Extension} \end{array}$<br>Π<br>Π<br>Process<br>ō<br>ō<br>⊣<br>rumning<br>$\overline{\phantom{0}}$<br>$\mathbf{r}$<br>ngcppTemplate<br>Acquisition<br>HIERARCH ESO DET FRAM UTC<br>HIERARCH ESO DET EXP ID<br>Ξ<br>Ë<br>ិម្ពុជូ<br>Status<br>Burst:<br>Ē<br>HDU 1: no data array<br>Skip:<br>SY:<br>sx:<br>HIERARCH ESD IET 1<br>HIERARCH ESD IET 1<br>HIERARCH ESD IET 1<br>Command<br>$\mathbf H$<br>$\,$ H<br>$H = H$<br>$\mathsf{H}% _{0}\left( t\right) \equiv\mathsf{H}_{0}\left( t\right)$<br>$\rm H$<br>$\mathbf{H}$<br>ı<br>EXPTIME<br>EXTEND<br><b>ORIGIN</b><br>SIMPLE<br>BITPIX<br><b>NAXIS</b><br><b>DATE</b><br>Disable All<br>CLDC-1<br>CLDC | ō۴ | Dump<br>Clear  |
|---------------------|------------------------|----------------------------------------------------------------------------|----------------------------------------------------------------------------------------------------|----------------------------------------------------------------------------------------------------|----|----------------|
| NGC Control Panel - | Online<br>Mode<br>Eile | Detector Configuration<br>$MIS-$<br>Ě<br>Mode<br>o<br>id1<br><b>ANTINE</b> | Reset<br>success<br>Ī<br>request<br>Status<br>ngc<br>Naming Scheme:<br>File-History CLEAR<br>ngc.fits<br>End<br>Countdown -00:00:05<br>Abort<br>Exposure Time 00:00:00<br>$\begin{array}{c} \hline \end{array}$<br>extension<br>$\blacksquare$ Extended Header<br>Exposure: Start<br>Nuitiple Files<br>Format:<br>Name: | $\mathbb{I}$<br>tegmei/vlt/ngc/ngcdcs/config/test1.v<br>Restore All<br>Voltages<br>Sync-Start<br>Break All<br>Stop All<br>Save<br>$ADC-2$<br>SEQ-1<br>3,7000<br>Telemetry<br>Restore<br>Oontinuous Mode<br>1024<br>1024<br>Run-Ctrl<br>2.000<br>ı<br>H<br>$\overline{\phantom{a}}$<br>er Mode<br>st.clk<br>/jstegmei/vlt/ngc/ngcdcs/config/test.seq<br>rset (V)<br>.,<br>$\cdot$<br>$\frac{2}{1}$<br>Monitor-1<br>н<br>$\overline{1}$ Trigg<br>/jstegmei/vlt/ngc/ngcdcs/config/te<br>δ<br>Monitor<br>3.332<br>$\frac{1}{2}$<br>$\frac{1}{2}$<br>Disable<br>$\overline{\phantom{0}}$<br>Ţ<br>I<br><b>Break</b><br>$\circledcirc$<br>DC1-VDD<br>Cyt2<br>Telemetry:<br>Mode: Normal<br>Sim: Numbers<br>$\frac{8}{3}$<br>Read-out Window<br>3,3000<br>5.00000000<br>п<br>Monitor-2:<br>Stop  <br>Voltage-File<br>Cvt1<br>Units:<br>SX:<br>SY:<br>Start  <br>ц<br><b>CLDC</b><br>3.300<br>$\frac{6}{16}$<br>$\Box$<br>$\Box$<br>$\boldsymbol{\alpha}$<br>H<br>$\overline{\phantom{0}}$<br>enabled<br>Status <b>running</b><br>$\sim$<br>H<br>ADC Module<br>$\mathbb{I}$<br>Sequencer<br>Time Factor:<br>Clock-File<br>Monitor-1:<br>$CLDC$ $1-1$<br>3,0000<br>Program<br>Time Add:<br>Pkt-Size:<br>$Pkt-Gnt:$<br>Bias<br>Status<br>Delay:<br>DIT:<br>Set :                                                                                                    |    | Reset<br>Abort |

**Figure 13** Engineering GUI

# <span id="page-35-0"></span>**5.3 Server Preferences and System Configuration**

![](_page_35_Picture_25.jpeg)

**Figure 14** GUI Preferences

![](_page_35_Picture_26.jpeg)

**Figure 15** Server Preferences
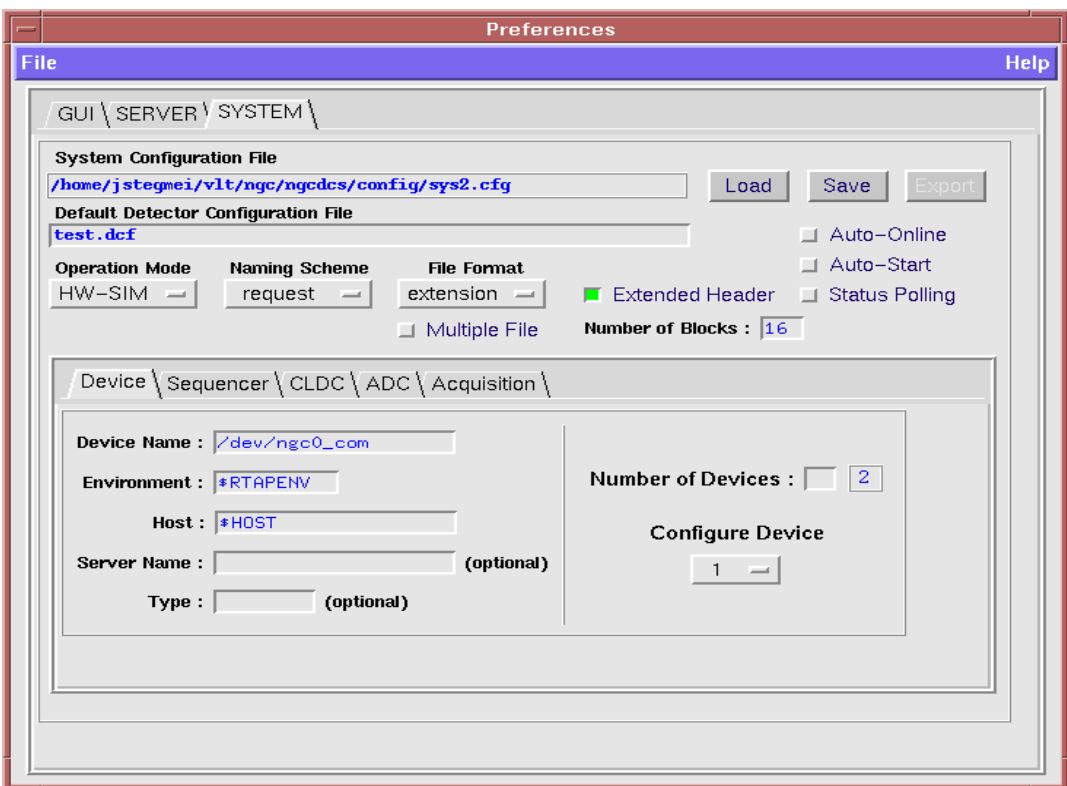

**Figure 16** System Configuration Tool

# **6 TRACEABILITY MATRIX**

## **6.1 NGC Requirements from [\[AD6\]](#page-7-0)**

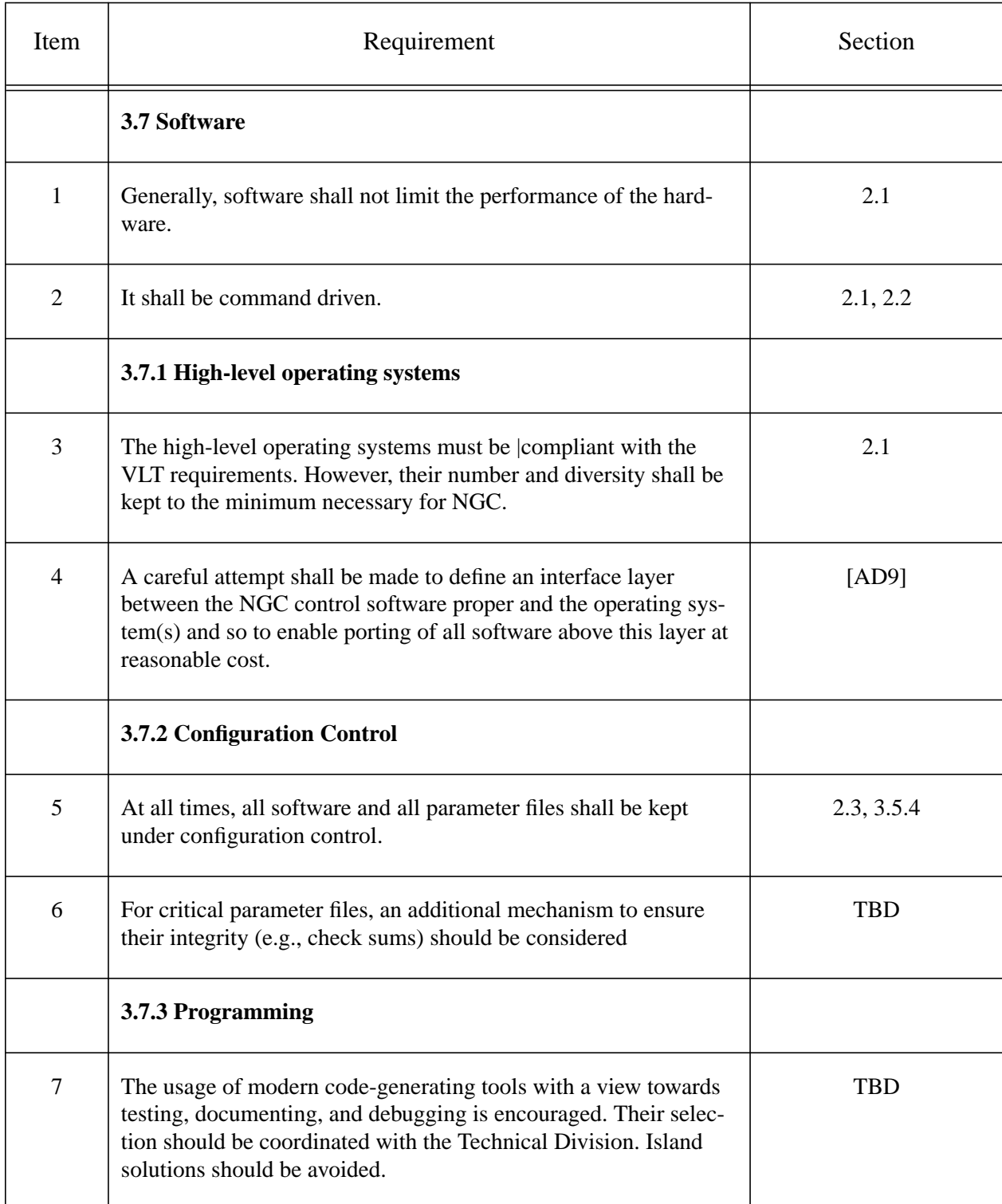

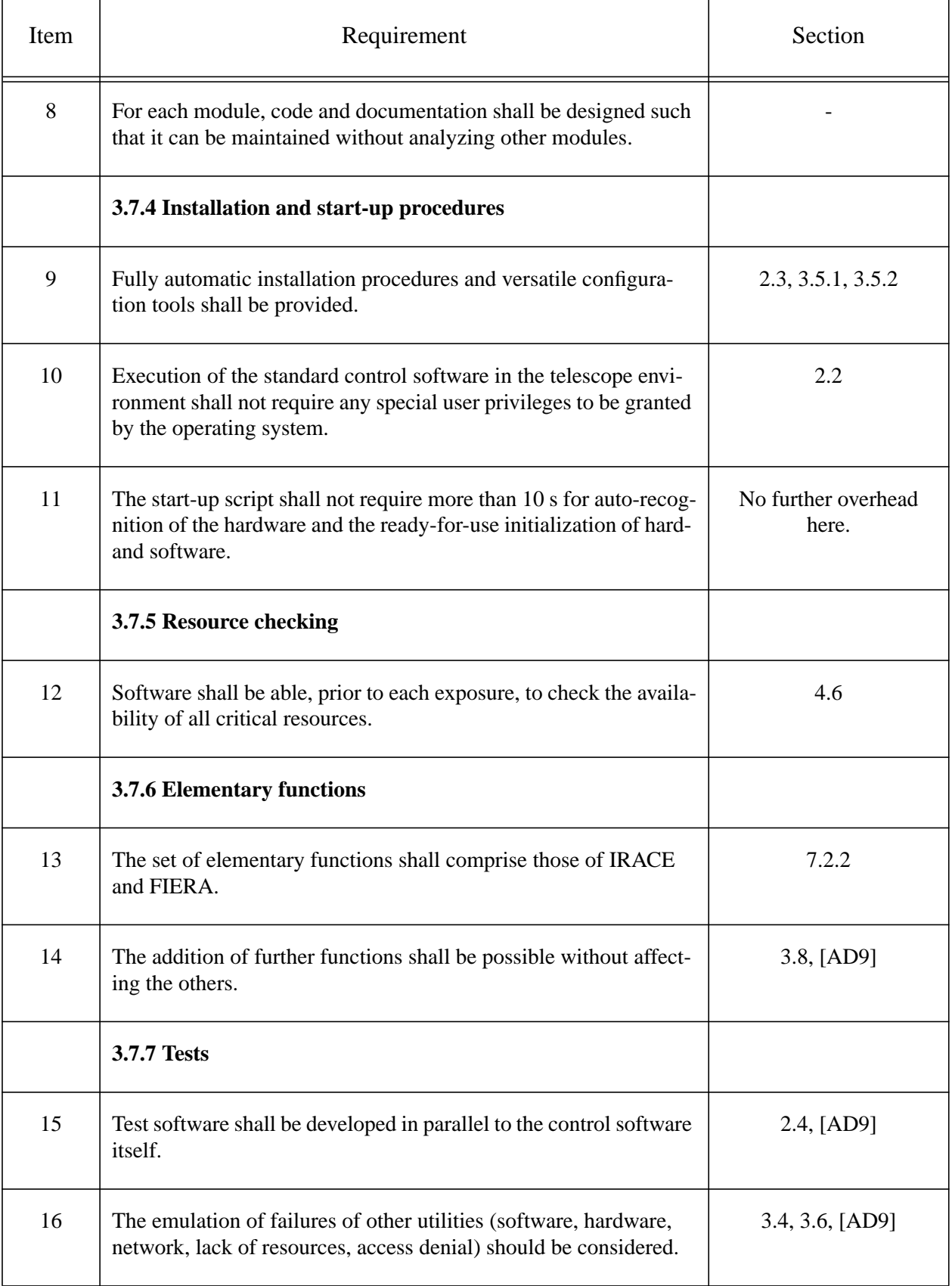

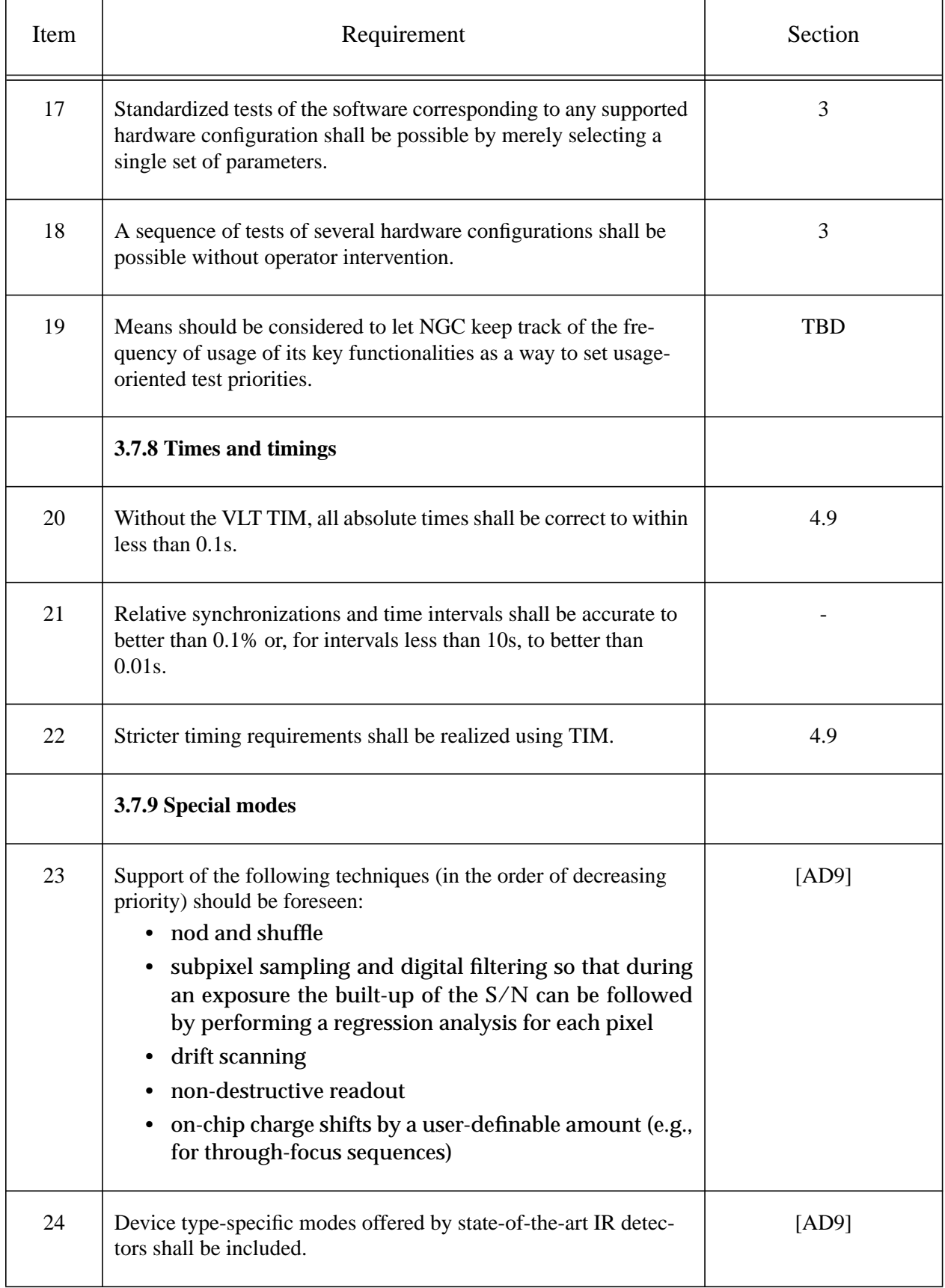

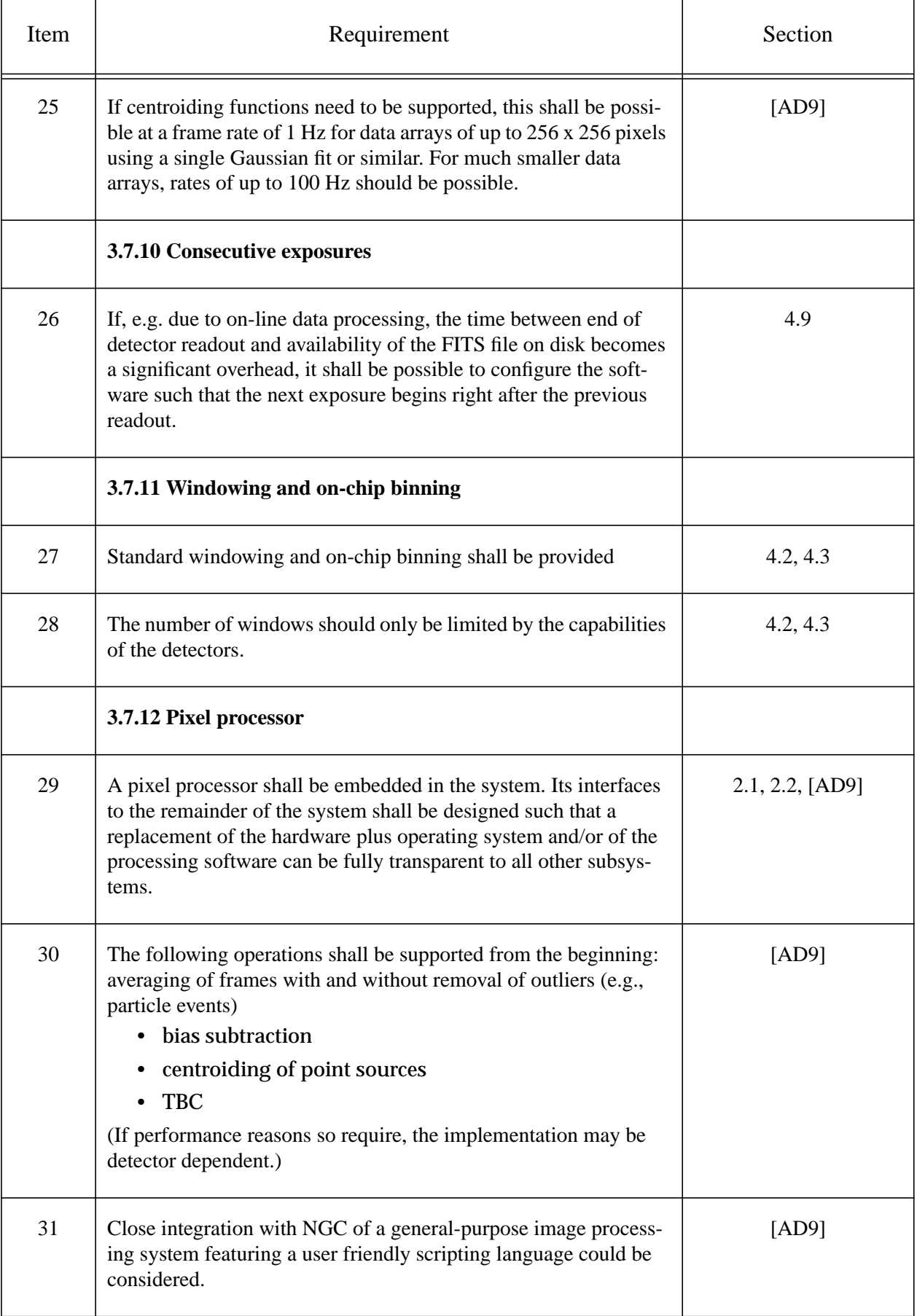

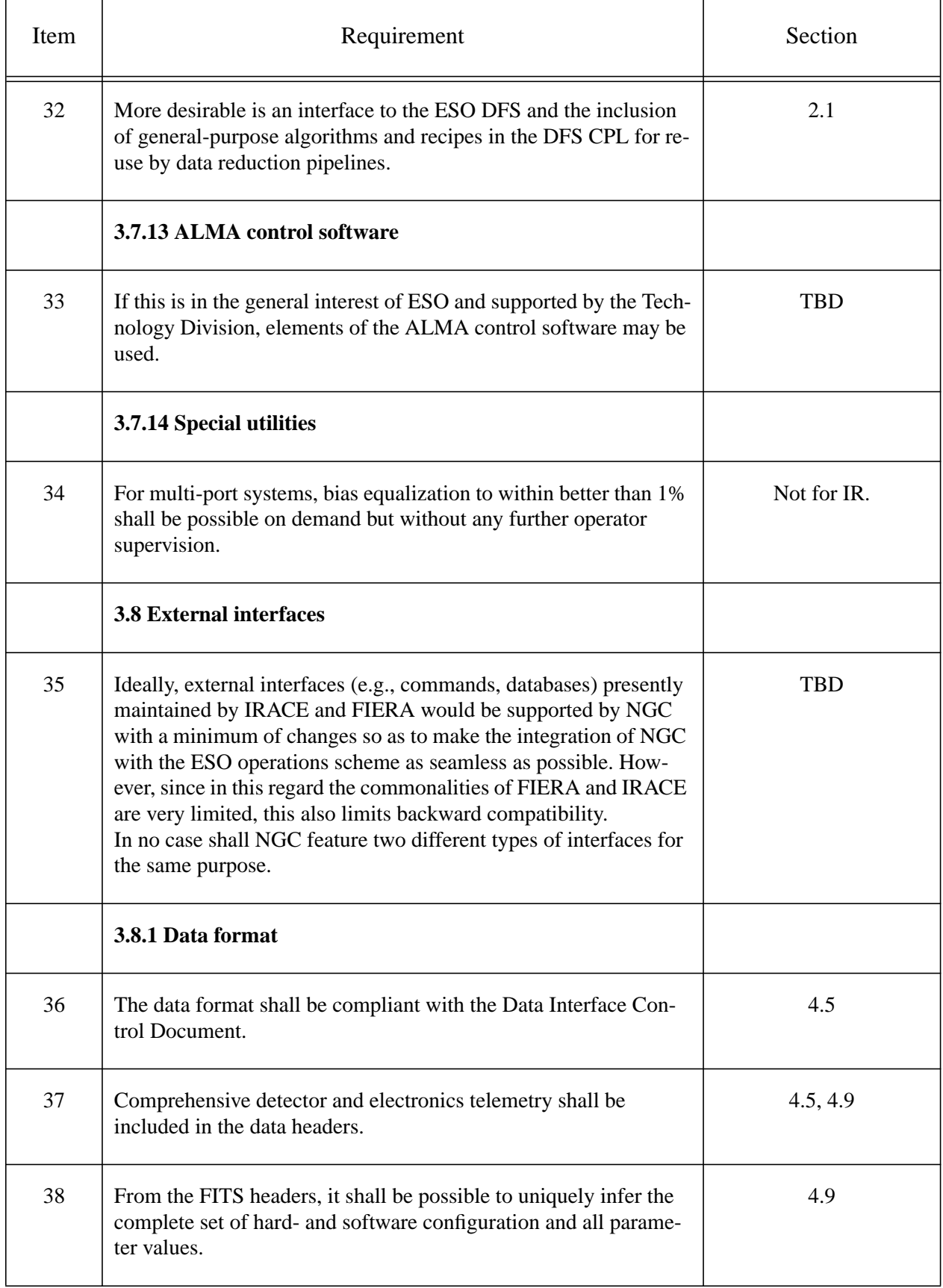

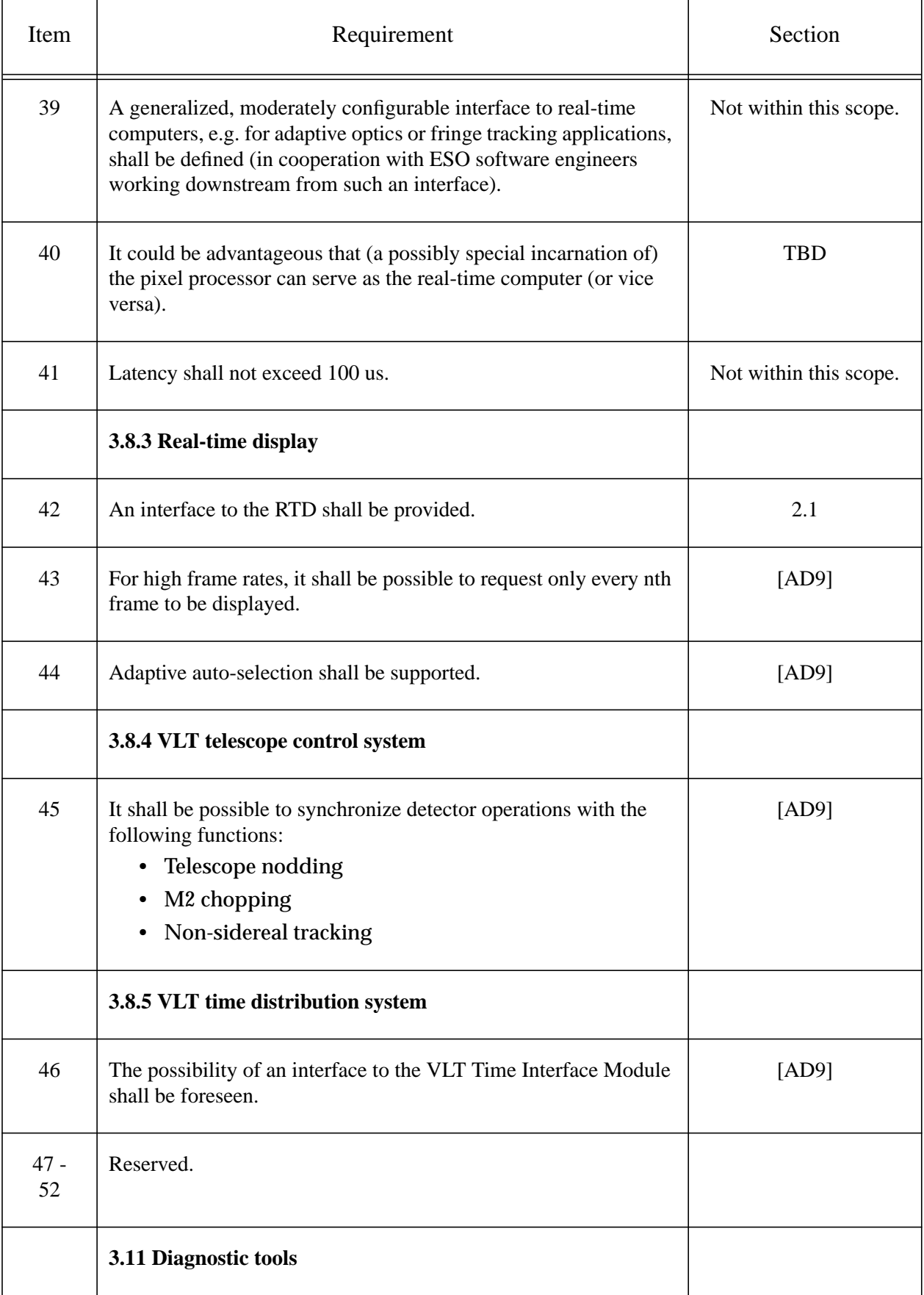

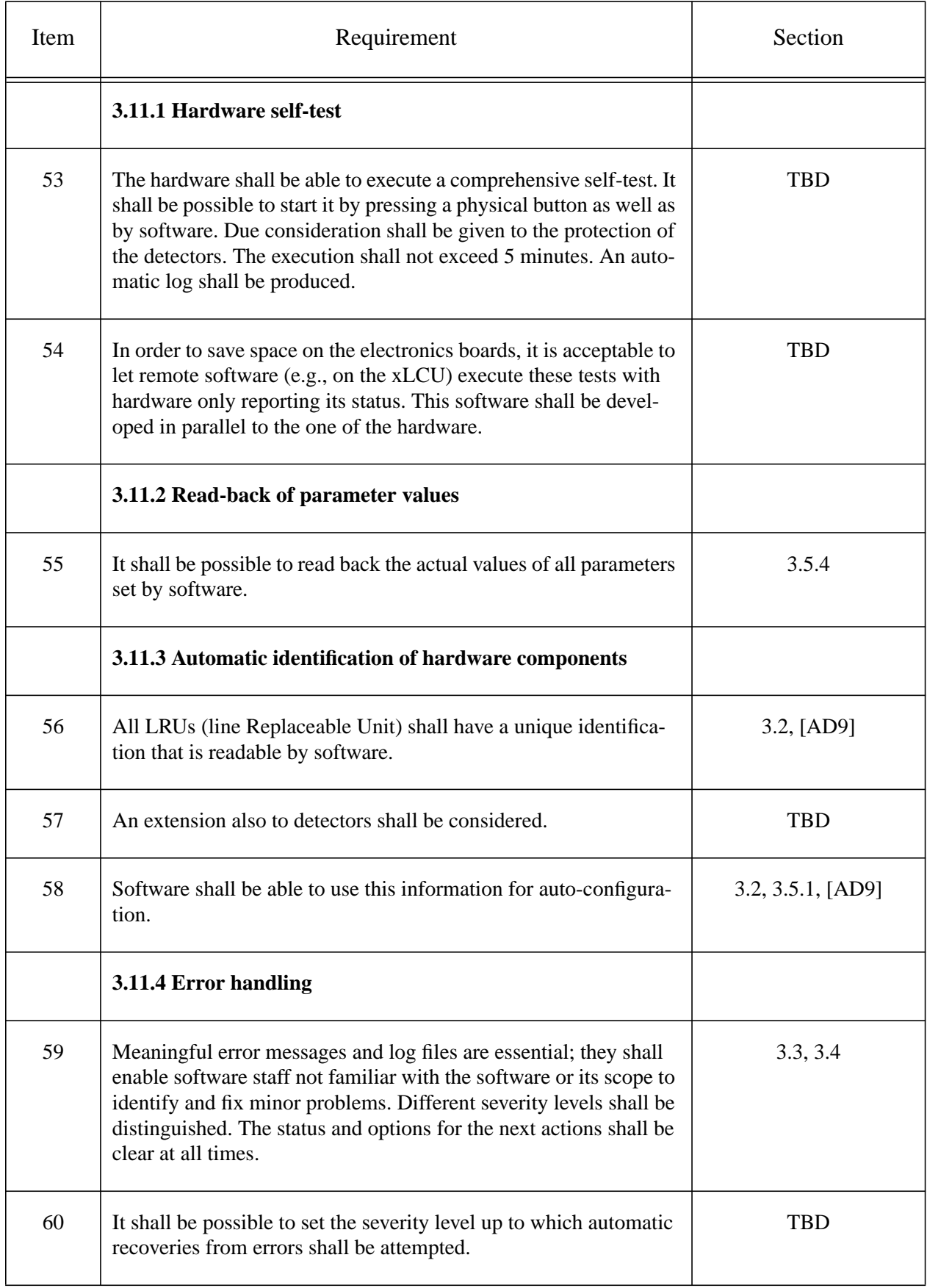

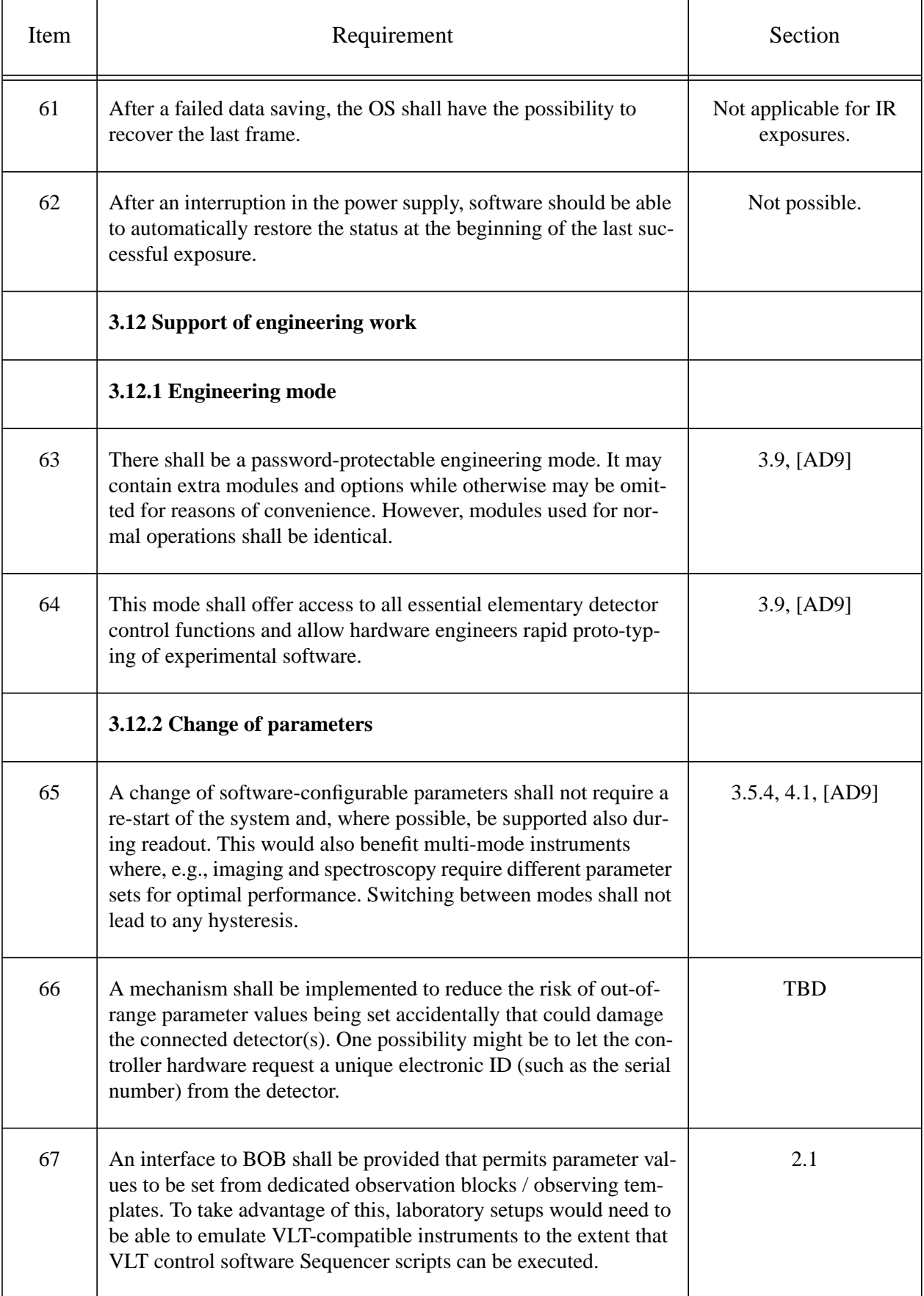

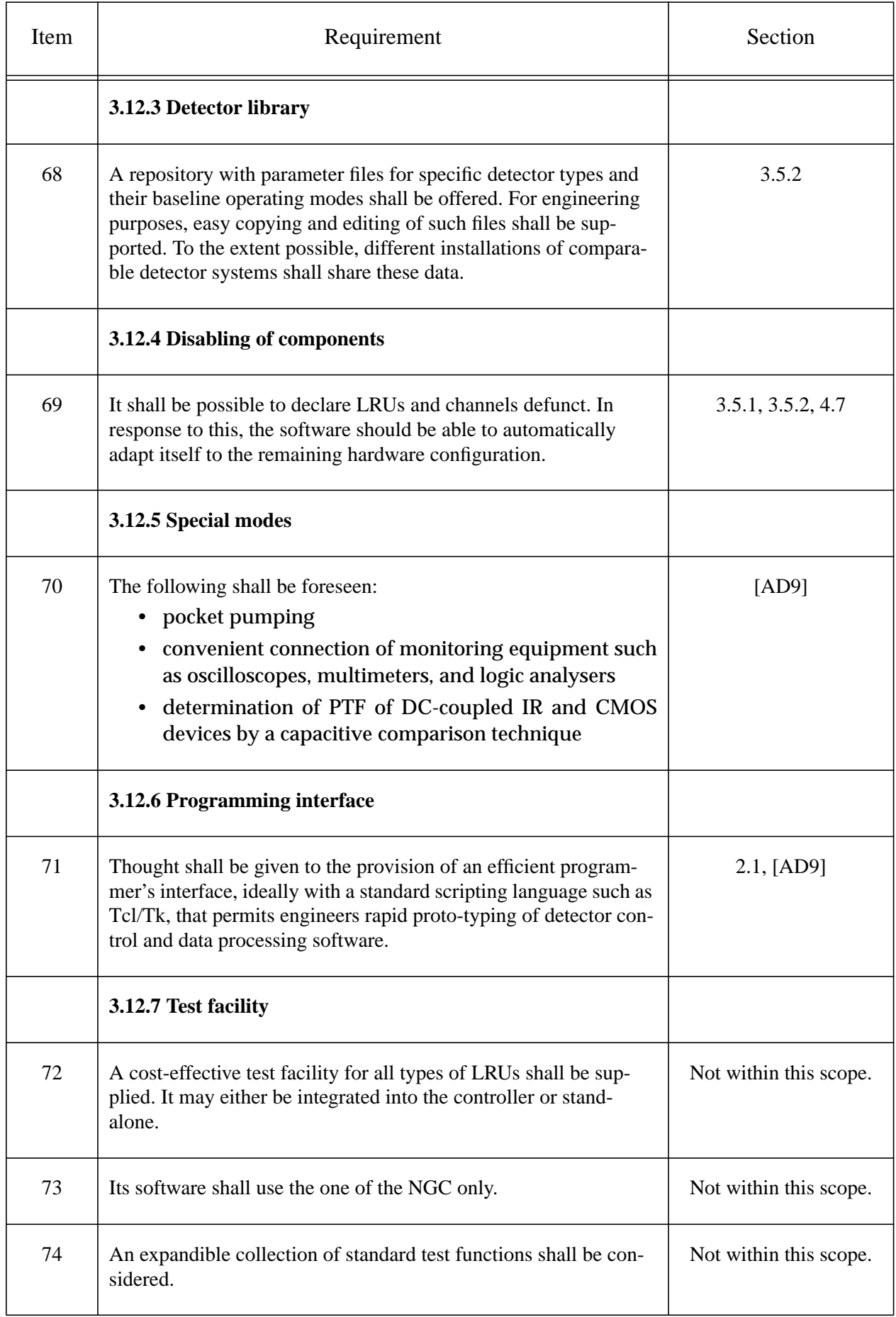

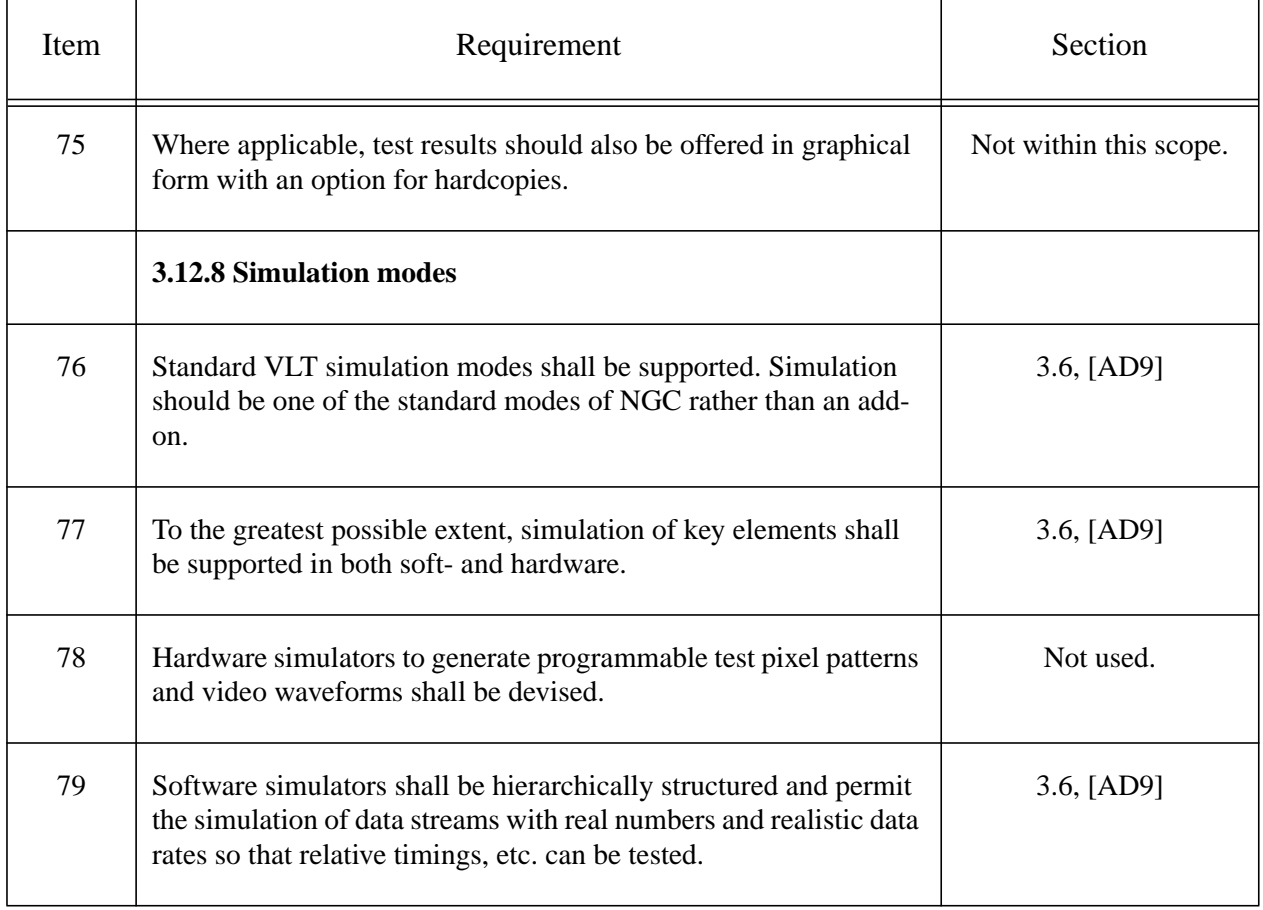

# **6.2 NGC Software Requirements from [\[AD7\]](#page-7-2)**

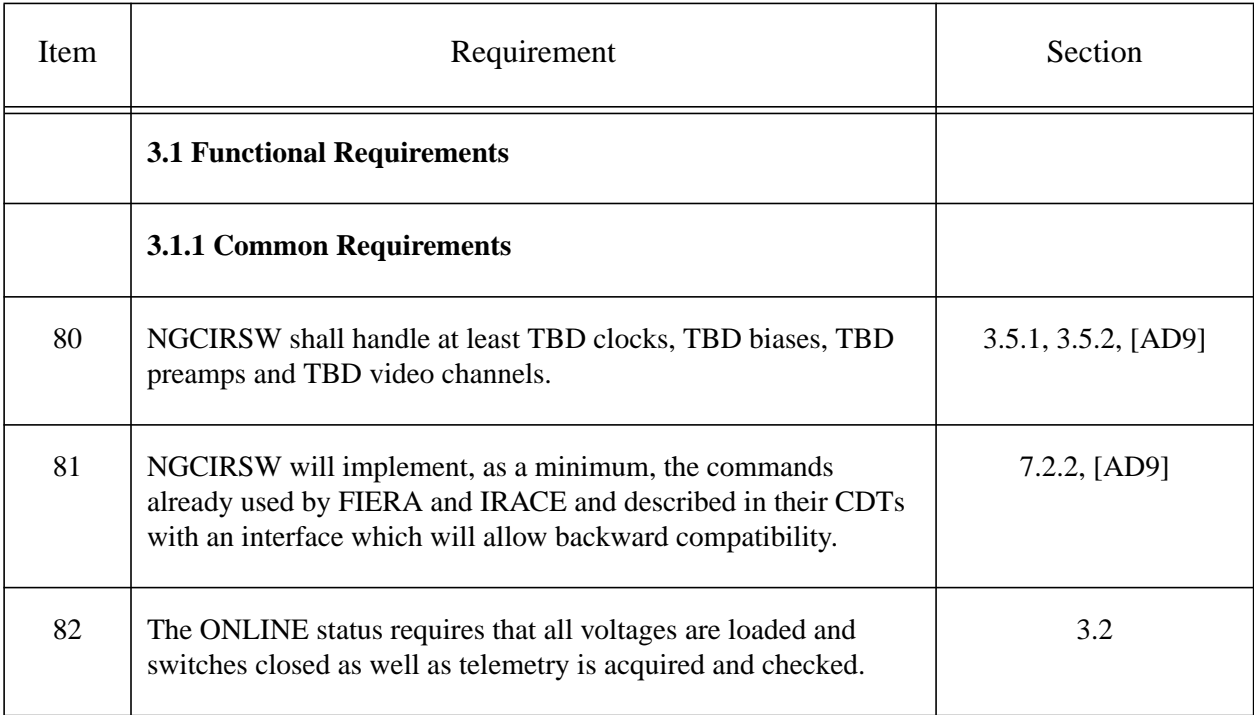

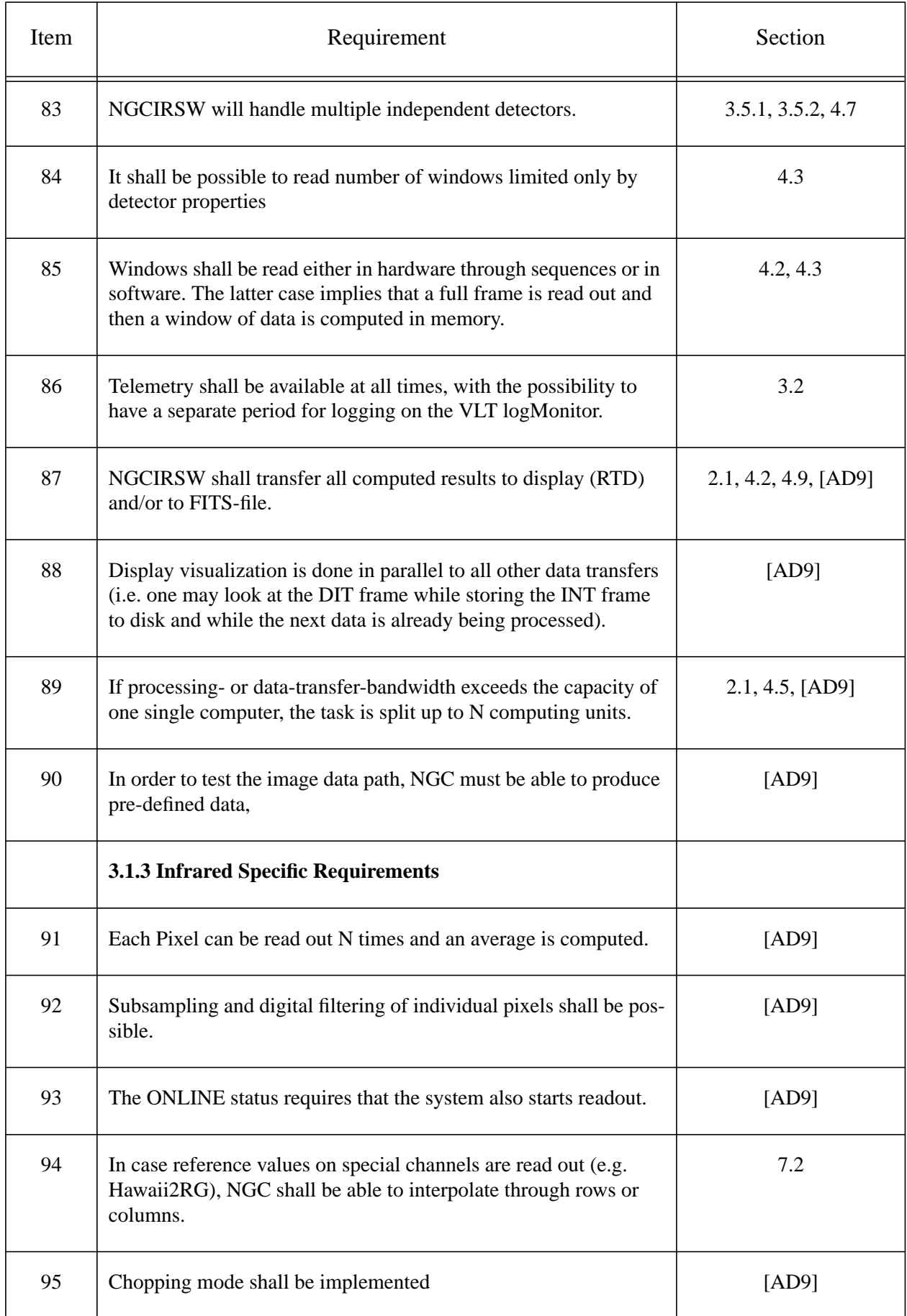

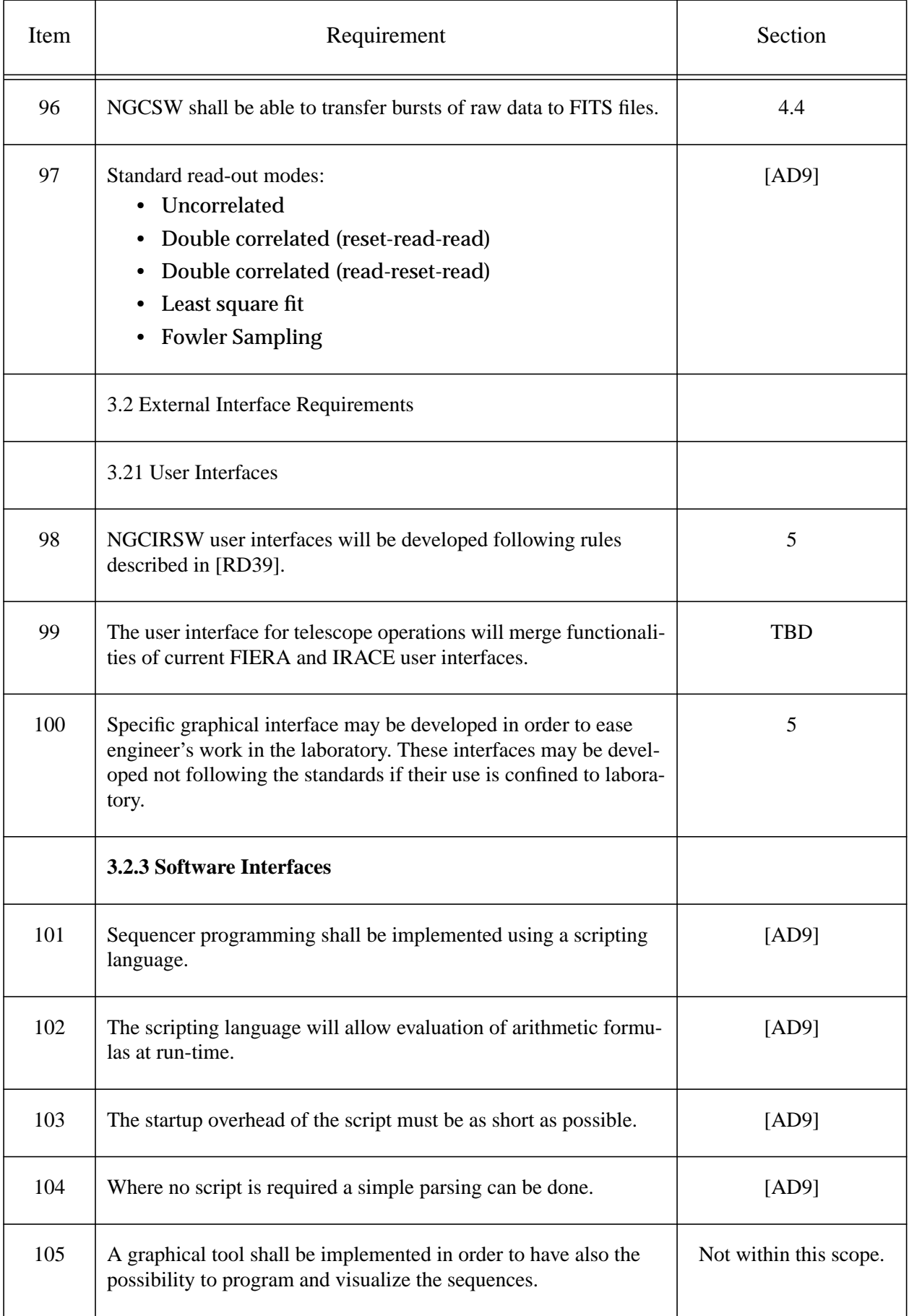

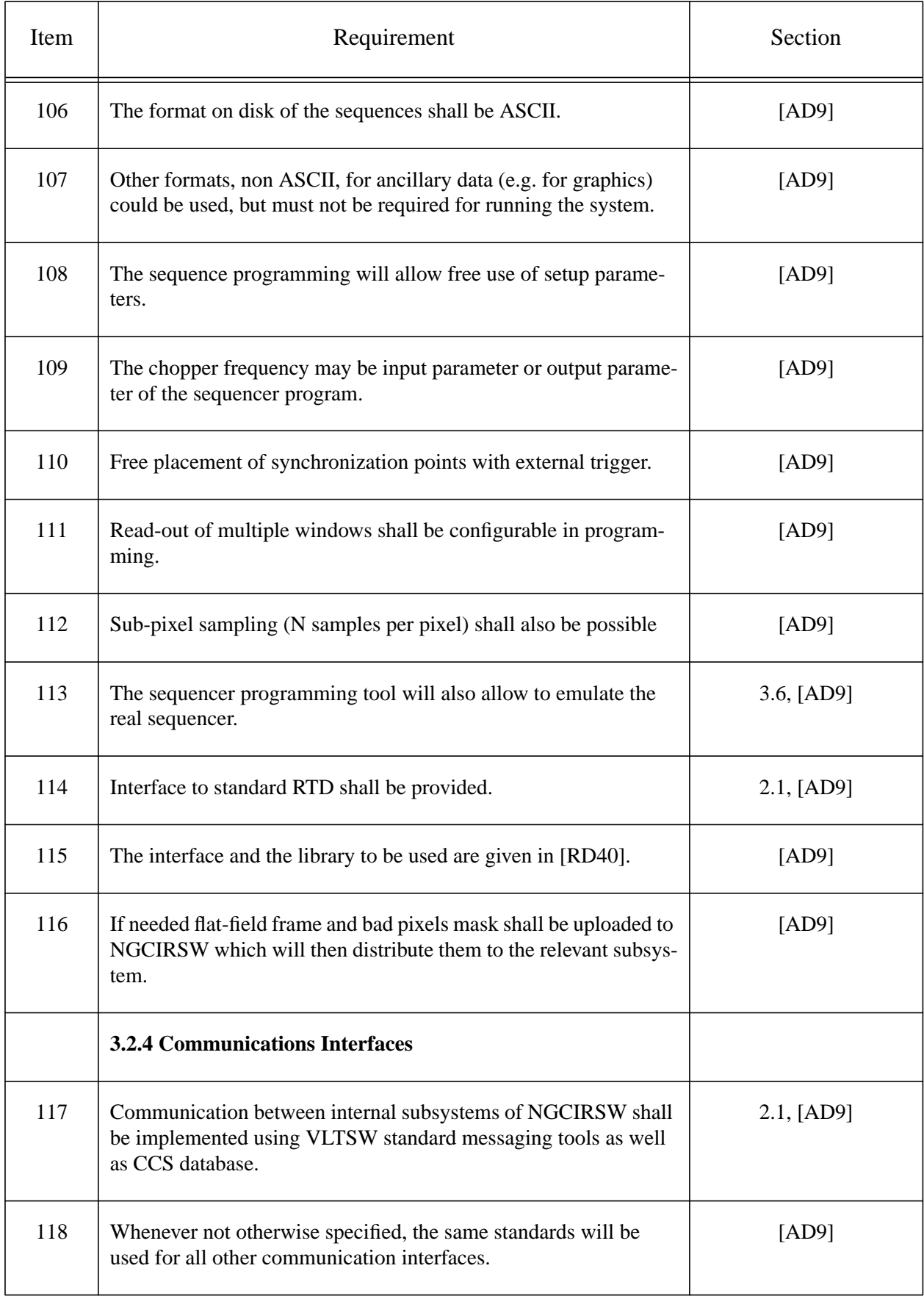

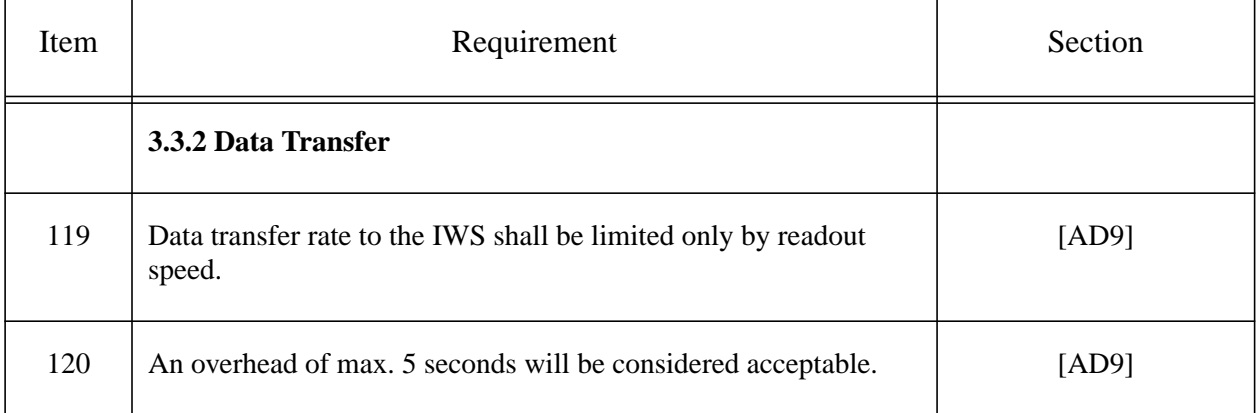

## **6.3 Adaptive Optics Requirements for NGC from [\[AD20\]](#page-7-5)**

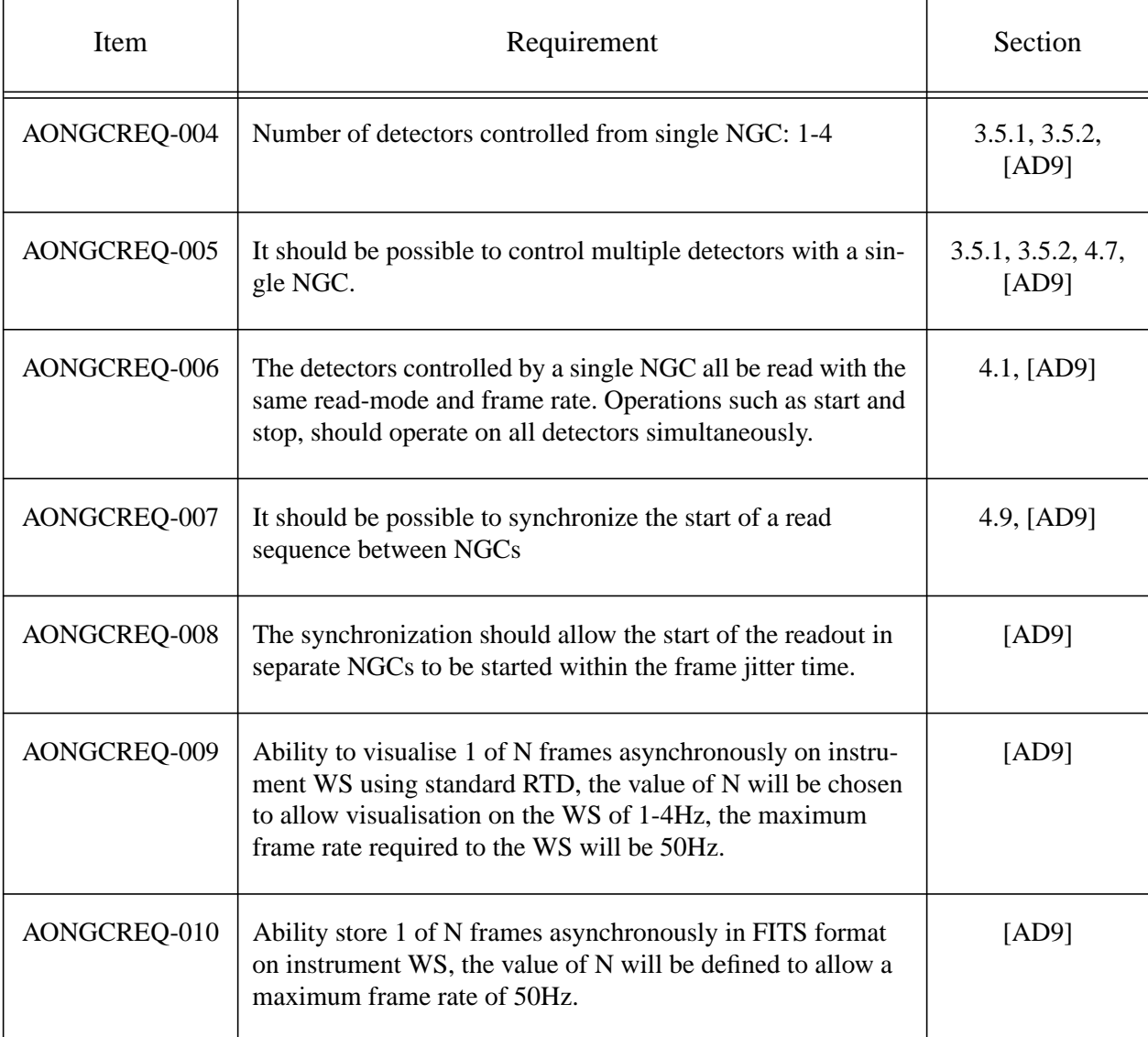

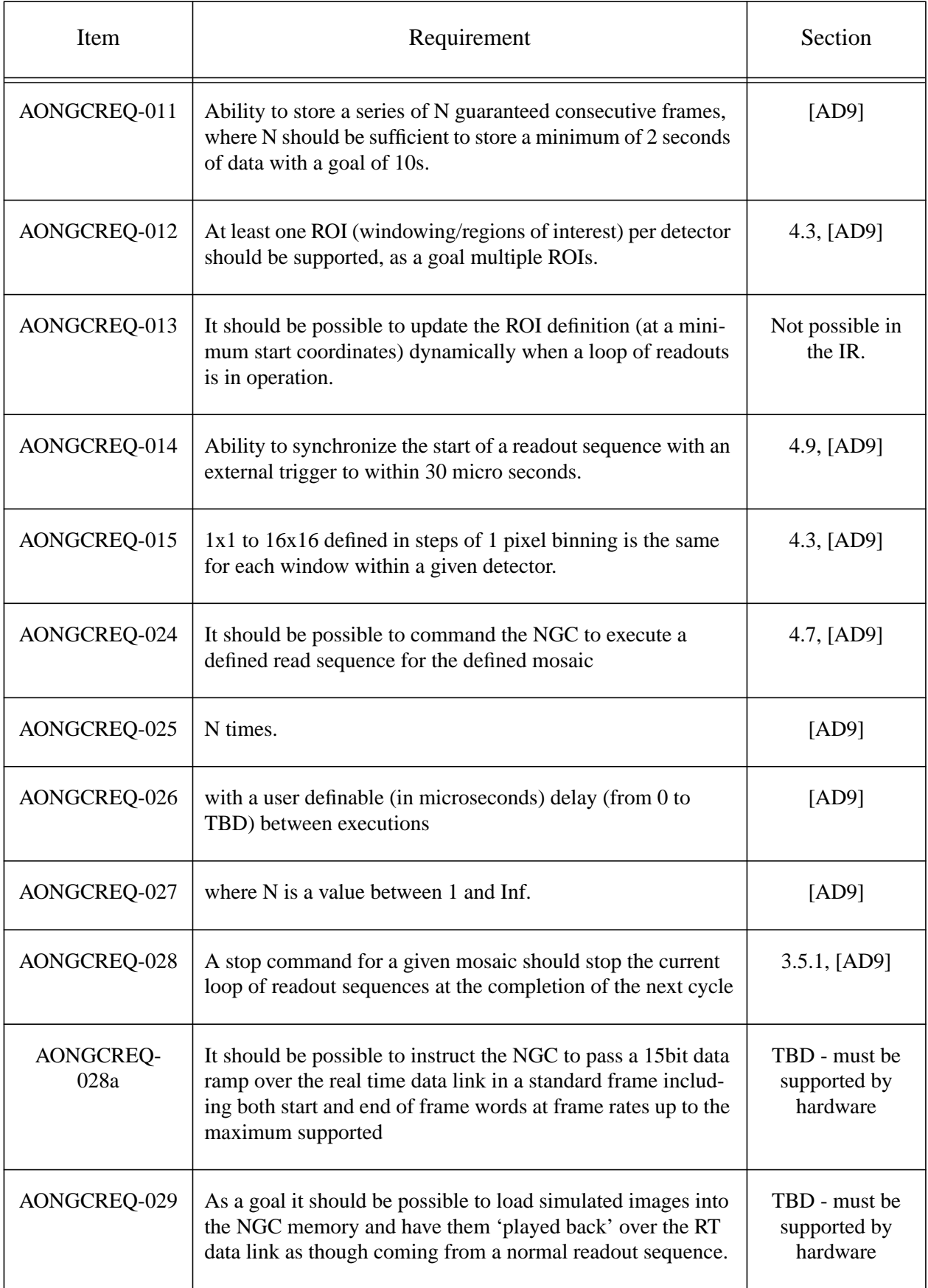

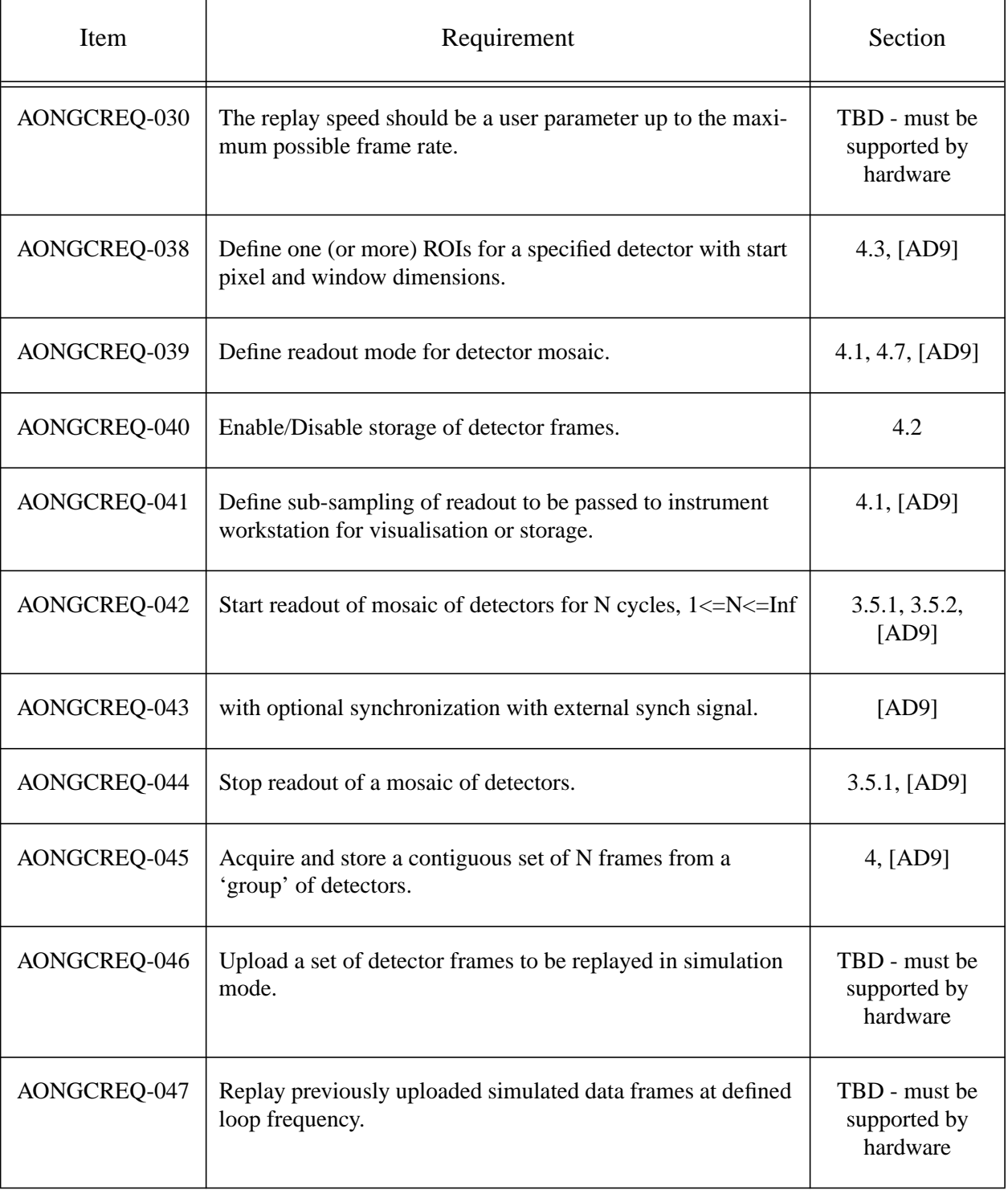

## **7 APPENDIX**

### **7.1 Database Classes**

### **7.1.1 Sequencer Class**

```
CLASS BASE_CLASS ngcdcsSEQ
BEGIN
     // Optional name
     ATTRIBUTE BYTES64 name ""
     // Clock pattern file name
     ATTRIBUTE BYTES256 clkFile ""
     // Program file name
     ATTRIBUTE BYTES256 prgFile ""
     // Status
     ATTRIBUTE BYTES32 statusName "idle"
     ATTRIBUTE INT32 status 0
     // Dwelltime (multiplier and add)
     ATTRIBUTE INT32 timeFactor 1
     ATTRIBUTE INT32 timeAdd 0
     // Sequencer continuous mode flag
     ATTRIBUTE INT32 continuous 0
     // Sequencer trigger mode flag
     ATTRIBUTE INT32 triggerMode 0
     // Sequencer run-control flag
     ATTRIBUTE INT32 runCtrl 1
     // Read-out window
     ATTRIBUTE INT32 startX 1
     ATTRIBUTE INT32 startY 1
     ATTRIBUTE INT32 nx 0
     ATTRIBUTE INT32 ny 0
```
### **7.1.2 CLDC Class**

```
CLASS BASE_CLASS ngcdcsCLDC
BEGIN
     // Optional name
     ATTRIBUTE BYTES64 name ""
     // Configuration file name
     ATTRIBUTE BYTES256 cfgFile ""
     // Status
     ATTRIBUTE BYTES32 statusName "disabled"
     ATTRIBUTE INT32 status 0
     // Clock monitor 1
     ATTRIBUTE INT32 clkMon1 1
     // Clock monitor 2
     ATTRIBUTE INT32 clkMon2 1
     // clock-voltage settings of current CLDC-board (Volt)
     ATTRIBUTE Table clk(16,
                          BYTES64 nameLow,
                         BYTES64 nameHigh,
                          DOUBLE voltageLow,
                          DOUBLE voltageHigh,
                          DOUBLE range1Low,
                          DOUBLE range1High,
                          DOUBLE range2Low,
                          DOUBLE range2High,
                          INT32 connected,
                          INT32 reserved)
     // DC-voltage settings of current CLDC-board (Volt)
     ATTRIBUTE Table dc(20,
                         BYTES64 name,
                         DOUBLE voltage,
                         DOUBLE range1,
                         DOUBLE range2,
                         INT32 connected,
                         INT32 reserved)
END
```
### **7.1.3 ADC Class**

CLASS BASE\_CLASS ngcdcsADC BEGIN // Optional name ATTRIBUTE BYTES64 name "" // Total number of ADC units on this module ATTRIBUTE INT32 num 4 // Number of bits per pixel ATTRIBUTE INT32 bitPix 16 // Number of enabled ADC units on this module ATTRIBUTE INT32 enable 0 // Conversion strobe delay in ticks ATTRIBUTE INT32 delay 0 // Packet size ATTRIBUTE INT32 packetSize 4 // Packet routing length (number of packets from down-link) ATTRIBUTE INT32 packetCnt 0 // Conversion strobe 1 (enable/disable) ATTRIBUTE INT32 convert1 // Conversion strobe 2 (enable/disable) ATTRIBUTE INT32 convert2 // Operational mode ATTRIBUTE INT32 opMode 0 // Simulation mode ATTRIBUTE INT32 simMode 0 // Monitor channel 1 ATTRIBUTE INT32 monitor1 1 // Monitor channel 2 ATTRIBUTE INT32 monitor2 1 // Offset per group ATTRIBUTE Vector offset (32, DOUBLE) END

### **7.1.4 Controller Base Class**

```
CLASS BASE_CLASS ngcdcsCTRL
BEGIN
    LOOP 4 ATTRIBUTE ngcdcsSEO seq #
     LOOP 8 ATTRIBUTE ngcdcsCLDC cldc_#
     LOOP 16 ATTRIBUTE ngcdcsADC adc_#
END
```
### **7.1.5 Acquisition Module Class**

```
CLASS BASE_CLASS ngcdcsACQ
BEGIN
     // Optional name
     ATTRIBUTE BYTES64 name ""
     // Status
     ATTRIBUTE BYTES32 statusName "idle"
     ATTRIBUTE INT32 status 0
     // Process name
     ATTRIBUTE BYTES256 procName ""
     // Number of bursts
     ATTRIBUTE INT32 burst 0
     // Number of frames to skip before burst
     ATTRIBUTE INT32 burstSkip 0
     // Continuous mode flag (no counter reset)
     ATTRIBUTE INT32 continuous 0
     // Transfer flag
     ATTRIBUTE INT32 transfer 0
     // Table containing names and attributes of all available frames
     ATTRIBUTE Table frame(32,
                            BYTES64 name,
                            INT32 gen,
                            INT32 store,
                            INT32 breakCond,
                            INT32 sx,
                            INT32 sy,
                            INT32 nx,
                            INT32 ny)
     // Host name (NGC-LCU)
     ATTRIBUTE BYTES64 host ""
     // Command port
     ATTRIBUTE INT32 cmdPort 0
     // Data port
     ATTRIBUTE INT32 dataPort 0
     // Acquisition window
     ATTRIBUTE INT32 startX 1
     ATTRIBUTE INT32 startY 1
     ATTRIBUTE INT32 nx 0
     ATTRIBUTE INT32 ny 0
END
```
### **7.1.6 System Status Class**

CLASS BASE\_CLASS ngcdcsSYSTEM BEGIN // Server name ATTRIBUTE BYTES64 serverName "" // Server process id ATTRIBUTE INT32 serverPid 0 // Version string ATTRIBUTE BYTES256 version "" // DET category index ATTRIBUTE INT32 detIndex 1 // System configuration file ATTRIBUTE BYTES256 sysCfgFile "" // Detector configuration file ATTRIBUTE BYTES256 detCfgFile "" // Current operation mode ATTRIBUTE BYTES32 opMode "NORMAL" // System status ATTRIBUTE BYTES32 stateName "OFF" ATTRIBUTE INT32 state 1 ATTRIBUTE BYTES32 subStateName "idle" ATTRIBUTE INT32 subState 1 // Alarm ATTRIBUTE BYTES256 alarm "" // Number of sequencer modules in system ATTRIBUTE INT32 numCldcMod 0 // Number of CLDC modules in system ATTRIBUTE INT32 numSeqMod 0 // Number of ADC modules in system ATTRIBUTE INT32 numAdcMod 0 // Number of acquisition modules in system ATTRIBUTE INT32 numAcqMod 0 // Number of FITS header blocks to reserve ATTRIBUTE INT32 fitsHdrSize 0 // Status-polling flag ATTRIBUTE INT32 polling 0 // Current action for action log ATTRIBUTE BYTES256 currentAction "" // Table containing the dynamic system parameters ATTRIBUTE Table param(128, BYTES32 name, BYTES32 value)

#### **7.1.7 Exposure Class**

```
CLASS inscEXPOSURE ngcdcsEXP
BEGIN
     // Exposure status
     ATTRIBUTE BYTES32 expStatusName "inactive"
     // Path to detector data
     ATTRIBUTE BYTES256 dataPath ""
     // New data file
     ATTRIBUTE BYTES256 newDataFileName ""
     // Exposure base name
     ATTRIBUTE BYTES256 baseName ""
     // Naming scheme used (default request-naming)
     ATTRIBUTE INT32 naming 1
     // Multiple files
     ATTRIBUTE INT32 oneFile 1
     // Data file format
     ATTRIBUTE INT32 format 1
     // Exposure time (seconds)
     ATTRIBUTE INT32 time 0
     // Exposure countdown (seconds)
     ATTRIBUTE INT32 countDown 0
     // Generate extended FITS header
```
ATTRIBUTE INT32 extFits 0

END

#### **7.1.8 Read-Out Mode Definition Class**

```
CLASS BASE_CLASS ngcdcsMODE
BEGIN
     // Current read-out mode (name)
     ATTRIBUTE BYTES64 readModeName ""
     // Current read-out mode (id)
     ATTRIBUTE INT32 readModeId 0
     // Table containing name and id and a short description of
     // all defined read-out modes (terminated with empty string
     // and/or negative id)
     ATTRIBUTE Table readModeList(32,
                                   BYTES64 name,
                                   INT32 id,
                                   BYTES256 desc)
```
### **7.1.9 Guiding Class**

```
CLASS BASE_CLASS ngcdcs2AG
BEGIN
     // Offset correction vector + quality
     ATTRIBUTE Vector offset (3, FLOAT)
END
```
### **7.1.10 Chopper Interface Class**

```
CLASS BASE_CLASS ngcdcsCHOPPER
BEGIN
     // Chopper status (on or off)
     ATTRIBUTE INT32 status 0
     // Frequency
     ATTRIBUTE DOUBLE freq 0.0
     // Transition time
     ATTRIBUTE DOUBLE transTime 0.0
END
```
### **7.1.11 Server Class**

```
CLASS ngcdcsCTRL ngcdcsSERVER
BEGIN
    LOOP 32 ATTRIBUTE ngcdcsACQ acq_#
    ATTRIBUTE ngcdcsSYSTEM system
     ATTRIBUTE ngcdcsEXP exposure
     ATTRIBUTE ngcdcsMODE mode
     ATTRIBUTE ngcdcs2AG guiding
END
```
CLASS ngcdcsSERVER ngcirconSERVER BEGIN ATTRIBUTE ngcdcsCHOPPER chopper

### **7.2 Reference**

### **7.2.1 ngcircon Server**

#### **NAME**

ngcircon - NGCIRSW control server

#### **SYNOPSIS**

ngcircon [options]

#### **DESCRIPTION**

NGCIRSW control server. The server is based on the CCS event toolkit EVH. Commands can be sent to the server via the CCS message system.

#### **OPTIONS**

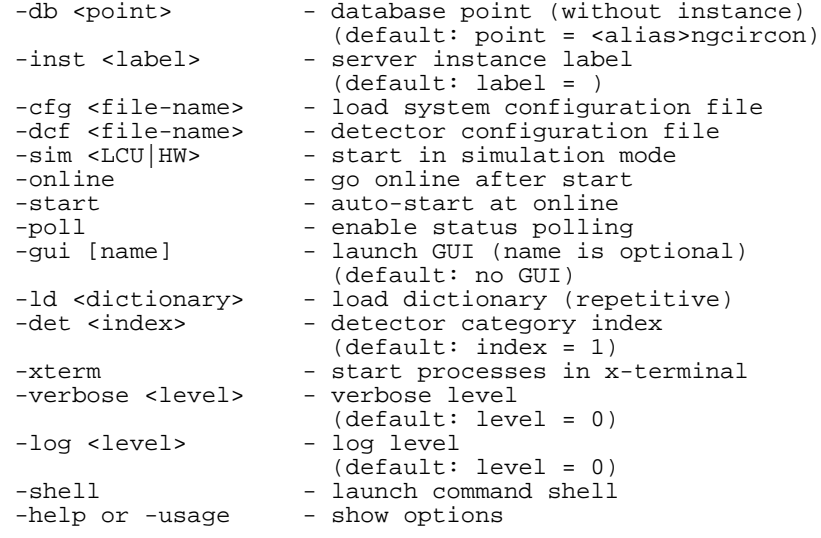

#### **ENVIRONMENT**

The environment variables INS\_ROOT and INS\_USER are used to build the basic search paths (\$INS\_ROOT/\$INS\_USER/...) for configuration files unless absolute paths are given. If the INS USER environment variable is not set, then the default value SYSTEM is assumed.

#### **COMMANDS**

The commands are defined in the command definition table of the server (ngcircon.cdt).

#### **SEE ALSO**

ngcdcsEVH(4), ngcdcsCTRL\_CLASS(4), evhTASK(4), EVH(5)

### <span id="page-62-0"></span>**7.2.2 Command Definition Table**

PUBLIC\_COMMANDS

COMMAND= ABORT FORMAT= A PARAMETERS=  $PAR\_NAME =$ PAR\_TYPE= INTEGER PAR\_OPTIONAL=YES REPLY\_FORMAT= A REPLY\_PARAMETERS= PAR\_NAME= done PAR\_TYPE= STRING PAR\_DEF\_VAL= "OK" HELP\_TEXT= Abort exposure. @ COMMAND= BREAK FORMAT= A REPLY\_FORMAT= A HELP\_TEXT= Interrupt server. @ COMMAND= CLDC FORMAT= A PARAMETERS= PAR\_NAME= module PAR\_TYPE= INTEGER PAR\_OPTIONAL=YES PAR\_NAME= default PAR\_TYPE= LOGICAL PAR\_OPTIONAL=YES PAR\_NAME= enable PAR\_TYPE= LOGICAL PAR\_OPTIONAL=YES PAR\_NAME= disable PAR\_TYPE= LOGICAL PAR\_OPTIONAL=YES PAR\_NAME= zero PAR\_TYPE= LOGICAL PAR\_OPTIONAL=YES PAR\_NAME= calibrate PAR\_TYPE= LOGICAL PAR\_OPTIONAL=YES PAR\_NAME= clear<br>PAR\_TYPE= LOGICAL PAR\_TYPE= PAR\_OPTIONAL=YES PAR\_NAME= PAR\_NAME= check<br>PAR\_TYPE= LOGICAL PAR\_OPTIONAL=YES PAR\_NAME= restore PAR\_TYPE= STRING

```
PAR_OPTIONAL=YES
```

```
PAR_NAME= save
    PAR_TYPE= STRING
    PAR_OPTIONAL=YES
REPLY_FORMAT= A
REPLY_PARAMETERS=
    PAR_NAME= done
    PAR_TYPE= STRING
    PAR_DEF_VAL= "OK"
HELP_TEXT=
CLDC module interaction. The -module option specifies the
CLDC module the command refers to. Module numbers start with 1.
A zero module number refers to all modules. -default will
reset all voltages to their default values as defined in the
voltage configuration file. -enable/-disable will enable/disable
the output of the referenced module. -zero sets all voltages on
the module to zero. -calibrate performs a calibration which can
be cleared with -clear. -check checks all voltages on the module
against the telemetry. -restore restores the setup value of a
voltage keyword to the value as it was given in the configuration
file. -save saves the current voltage configuration to the given
file.
@
COMMAND= END
FORMAT= A
PARAMETERS=
    PAR_NAME= expoId
    PAR_TYPE= INTEGER
    PAR_OPTIONAL=YES
REPLY_FORMAT= A
REPLY_PARAMETERS=
    PAR_NAME= done
    PAR_TYPE= STRING
    PAR_DEF_VAL= "OK"
HELP_TEXT=
Terminate exposure as quickly as possible with an intermediate result.
\omegaCOMMAND= EXIT
FORMAT= A
REPLY_FORMAT= A
HELP_TEXT=
Make the server exit/terminate.
@
COMMAND= FRAME
FORMAT= A
PARAMETERS=
    PAR_NAME= module
    PAR_TYPE= INTEGER
    PAR_OPTIONAL=YES
    // frame name
    PAR_NAME= name
    PAR_TYPE= STRING
    PAR_OPTIONAL=NO
     // generate
    PAR_NAME= gen
    PAR_TYPE= STRING
```
PAR\_OPTIONAL=YES // store PAR\_NAME= store PAR\_TYPE= STRING PAR\_OPTIONAL=YES // break condition PAR\_NAME= break PAR\_TYPE= INTEGER PAR\_OPTIONAL=YES // window to be transferred<br>PAR\_NAME= win  $PAR\_NAME =$ PAR\_TYPE= INTEGER PAR\_OPTIONAL=YES PAR\_MAX\_REPETITION=4 REPLY\_FORMAT = A REPLY\_PARAMETERS= PAR\_NAME= done PAR\_TYPE= STRING PAR\_DEF\_VAL= "OK" HELP\_TEXT = Data frame setup. The -module option specifies the acquisition module the command refers to. Module numbers start with 1. A zero module number refers to all modules. -name defines the name of the frame type to which the command refers. -gen/-store define whether the frame of the given type will be generated and/or stored to disk. -break defines the number of frames of that type to be produced until the exposure can terminate (break condition). -win followed by START-X, START-Y, NX, NY specifies a software window to be applied for that frame type. @ COMMAND= KILL FORMAT= A REPLY\_FORMAT= A HELP\_TEXT= Send a KILL signal to the server. @ COMMAND= MSGDLOG FORMAT= A REPLY\_FORMAT= A HELP\_TEXT= Disable autologging of messages sent or received by the application. @ COMMAND= MSGELOG FORMAT= A REPLY\_FORMAT= A HELP\_TEXT= Enable autologging of messages sent or received by the application. @ COMMAND= NGC FORMAT= B REPLY\_FORMAT= A HELP\_TEXT= Issue a NGC command. This is a low-level interface to all NGC hardware functions. @

COMMAND= OFF FORMAT= A REPLY\_FORMAT= A REPLY\_PARAMETERS= PAR\_NAME= done PAR\_TYPE= STRING PAR\_DEF\_VAL= "OK" HELP\_TEXT= Close all devices and make all sub-processes terminate. @ COMMAND= ONLINE FORMAT= A REPLY\_FORMAT= A REPLY\_PARAMETERS= PAR\_NAME= done PAR\_TYPE= STRING PAR\_DEF\_VAL= "OK" HELP\_TEXT= Bring server to on-line state. @ COMMAND= PING FORMAT= A<br>REPLY FORMAT= A REPLY\_FORMAT= REPLY\_PARAMETERS= PAR\_NAME= done PAR\_TYPE= STRING PAR\_DEF\_VAL= "OK" HELP\_TEXT= Make a check of the functioning of the server and send back an overall status message. @ COMMAND= RESET FORMAT= A REPLY\_FORMAT= A REPLY\_PARAMETERS= PAR\_NAME= done PAR\_TYPE= STRING PAR\_DEF\_VAL= "OK" HELP\_TEXT= Reset controller front-end. @ COMMAND= SELFTST FORMAT= A PARAMETERS= PAR\_NAME= function<br>PAR\_TYPE= STRING PAR\_TYPE= PAR\_OPTIONAL=YES PAR\_MAX\_REPETITION=999 PAR\_NAME= repeat PAR\_TYPE= INTEGER PAR\_OPTIONAL=YES PAR\_DEF\_VAL= 1 REPLY\_FORMAT = A REPLY\_PARAMETERS= PAR\_NAME= done<br>PAR\_TYPE= STRING PAR\_TYPE=

PAR\_DEF\_VAL= "OK" HELP TEXT = Execute a selftest (hardware and software) of the specified function(s). -repeat specifies, how often the given test is repeated in a loop. Valid functions are SEQ, CLDC, ADC and ACQ. If no function is given, then an overall selftest of all functions is performed. @ COMMAND= SEQ FORMAT= A PARAMETERS= PAR\_NAME= module PAR\_TYPE= INTEGER PAR\_OPTIONAL=YES PAR\_NAME= save PAR\_TYPE= STRING PAR\_OPTIONAL=YES PAR\_NAME= tmo PAR\_TYPE= INTEGER PAR\_OPTIONAL=YES PAR\_MAX\_REPETITION=2 PAR\_NAME= wait PAR\_TYPE= STRING PAR\_OPTIONAL=YES PAR\_NAME= stop PAR\_TYPE= LOGICAL PAR\_OPTIONAL=YES PAR\_NAME= start PAR\_TYPE= LOGICAL PAR\_OPTIONAL=YES PAR\_NAME= step PAR\_TYPE= LOGICAL PAR\_OPTIONAL=YES PAR\_NAME= trigger PAR\_TYPE= LOGICAL PAR\_OPTIONAL=YES REPLY\_FORMAT= A REPLY\_PARAMETERS= PAR\_NAME= done PAR\_TYPE= STRING PAR\_DEF\_VAL= "OK" HELP\_TEXT= Sequencer module interaction. The -module option specifies the sequencer module the command refers to. A zero module number refers to all modules. -start starts the sequencer and the associated acquisition processes. -stop stops the sequencer and the associated acquisition processes. -step starts sequencer and acquisition and lets the sequencer run till next breakpoint. -save saves the current clock pattern configuration to the given file. -tmo specifies a timeout (in seconds) for the sequencer wait instruction. The second parameter of this function gives a polling interval in milliseconds (default is 100). -wait waits for the specified sequencer program event (trigger|break|end) to occur. Module numbers start with 1. -trigger issues a software trigger.

@

COMMAND= SETUP FORMAT= A PARAMETERS= PAR\_NAME= expoId PAR\_TYPE= INTEGER PAR\_OPTIONAL=YES PAR\_NAME= file PAR\_TYPE= STRING PAR\_OPTIONAL=YES PAR\_MAX\_REPETITION=999 PAR\_NAME= function PAR\_TYPE= STRING PAR\_OPTIONAL=YES PAR\_MAX\_REPETITION=999 PAR\_NAME= default PAR\_TYPE= LOGICAL PAR\_OPTIONAL=YES REPLY\_FORMAT = A REPLY\_PARAMETERS= PAR\_NAME= done PAR\_TYPE= STRING PAR\_DEF\_VAL= "OK" HELP TEXT = Setup the functions as listed. The -default flag sets all parameters to their default values as specified in the parameter default setup file. -file loads a setup from the given file. @ COMMAND= SIMULAT SYNONYMS= SIM FORMAT= A PARAMETERS= PAR\_NAME= function PAR\_TYPE= STRING PAR\_OPTIONAL=YES REPLY\_FORMAT= A REPLY\_PARAMETERS= PAR\_NAME= done PAR\_TYPE= STRING PAR\_DEF\_VAL= "OK" HELP\_TEXT= Switch to simulation mode. If function is LCU then all processes will be launched on the local host and all HW is simulated. If no function is specified or function is set to HW, then only the hardware is simulated. Other values for function may be used to set additional subsystems to simulation mode. @ COMMAND= STANDBY FORMAT= A REPLY\_FORMAT= A REPLY\_PARAMETERS= PAR\_NAME= done PAR\_TYPE= STRING PAR\_DEF\_VAL= "OK" HELP\_TEXT=

Bring server to stand-by state. Sub-processes are running, but the physical connection to the hardware is closed. @ COMMAND= START FORMAT= A PARAMETERS= PAR\_NAME= expoId PAR\_TYPE= INTEGER PAR\_OPTIONAL=YES PAR\_NAME= at PAR\_TYPE= STRING PAR\_OPTIONAL=YES PAR\_DEF\_VAL= "now" REPLY\_FORMAT= A REPLY\_PARAMETERS=<br>PAR\_NAME= done  $PAR\_NAME =$ PAR\_TYPE= STRING PAR\_DEF\_VAL= "OK" HELP\_TEXT= Start new exposure. -at defines a start time (UTC) in the ISO time format hh:mm:[ss[.uuuu]]. If -at is not present or contains the value <now>, then the exposure is started immediately. @ COMMAND= STATUS FORMAT= A PARAMETERS= PAR\_NAME= expoId PAR\_TYPE= INTEGER PAR\_OPTIONAL=YES PAR\_NAME= function PAR\_TYPE= STRING PAR\_OPTIONAL=YES PAR\_MAX\_REPETITION=999 REPLY\_FORMAT = A HELP TEXT = Get status for various functions. @ COMMAND= STOPSIM FORMAT= A REPLY\_FORMAT= A REPLY\_PARAMETERS= PAR\_NAME= done  $PAR\_NAME =$ <br> $PAR\_TYPE =$  STRING PAR\_DEF\_VAL= "OK" HELP\_TEXT= Switch to normal operation mode. @ COMMAND= VERBOSE FORMAT= A PARAMETERS= PAR\_NAME= on PAR\_TYPE= LOGICAL PAR\_OPTIONAL=YES PAR\_NAME= off

PAR\_TYPE= LOGICAL PAR\_OPTIONAL=YES REPLY\_FORMAT= A HELP\_TEXT= Switch verbose mode on/off. @ COMMAND= VERSION FORMAT= A PARAMETERS= REPLY\_FORMAT= A HELP\_TEXT= Return the actual server version. @ COMMAND= WAIT FORMAT= A PARAMETERS= PAR\_NAME= expoId PAR\_TYPE= INTEGER PAR\_OPTIONAL=YES REPLY\_FORMAT= A REPLY\_PARAMETERS= PAR\_NAME= expStatus PAR\_TYPE= INTEGER PAR\_DEF\_VAL= 0 HELP\_TEXT= Wait for exposure to finish. The command immediately returns an intermediate reply indicating the current exposure status. The last reply is sent, when the exposure has finished. @

MAINTENANCE\_COMMANDS

TEST\_COMMANDS

// --- oOo ---

### **7.2.3 Control Server Class**

#### **NAME**

ngcdcsEVH - NGC engineering server base class

#### **SYNOPSIS**

#include <ngcdcsEVH.h>

ngcdcsEVH server();

#### **PARENT CLASS**

ngcdcsEVH: public evhTASK, public ngcdcsSRV

#### **DESCRIPTION**

NGC engineering server base class. The server is based on the CCS event toolkit EVH. Commands can be sent to the server via the CCS message system.

#### **PUBLIC METHODS**

```
ngcdcsEVH();
     Constructor method (use default controller).
```
ngcdcsEVH(ngcdcsCTRL \*controller); Constructor method with specific controller.

```
virtual ~ngcdcsEVH();
     Destructor method.
```

```
const char *Version();
     Returns the current version string.
```
void SysCfgDefault(const char \*cfg); Specify a default system configuration file to be used if no explicit configuration is requested via command line. By default no configuration file is applied but a hard-coded configuration for one single main-board and one acquisition module is used.

```
void DbPointDefault(const char *point);
     Specify a default database point to be used if no explicit point
     is requested via command line. By default the database point is
 set to <alias>ngcdcs. In any case the instance label will be added
 to the database point name. The actual point to be used is always
    stored in the public data member <dbPoint>.
```

```
void PrintUsage();
     Prints out all server command line options.
```
ccsCOMPL\_STAT ParseArguments(int argc, char \*\*argv); Parses the server command line for additional arguments.

```
int Xterm();
    Returns 1 in case sub-processes should start in a separate
    window.
```

```
ngcb_vb_t VerboseHandler();
     Returns the actual verbose message handler.
```
int VerboseLevel(); Returns current verbose-level.

int LogLevel(); Returns current log-level.

void Verbose(const char \*format, ...); void Verbose(int level, const char \*format, ...); Verbose method. A message is put on the standard output depending on the current verbose level. The message is also logged depending

 on the current log level. If the verbose level is zero, the message is not printed out. If log level is zero the message is not logged. The second version additionally compares with a given <level> to be exceeded. void Log(const char \*format, ...); void Log(int level, const char \*format, ...); Log method. The message logged depending on the current log level. If the log level is zero the message is not logged. The second version additionally compares with a given <level> to be exceeded. void AddVerbose(const char \*format, ...); Verbose method. The message is always printed out. void AddLog(const char \*format, ...); Log method. The message is always logged. virtual void VerboseCB(const char \*msg); Verbose output call-back. virtual void LogCB(const char \*msg); Log output call-back. ccsCOMPL\_STAT Initialize(); Initialize the control server (call-backs, database, ...). ccsCOMPL\_STAT Abort(); Abort the control server. This function should be called before exiting. It will shutdown all all sub-modules (sequencer, CLDC, ADC, acquisition). The sequencer(s) will be stopped, the CLDC module(s) will be disabled and the acquisition processes will be terminated before. The last step before deleting the HW-modules will be a reset. After being aborted the system may be brought up again with the Initialize() member function. int MainLoop(); Enter server main loop. The function returns an exit status intended to be passed to the exit() function. Exit status zero indicates that the MainLoop returned successfully. ccsCOMPL\_STAT CmdCallback(const char \*cmd, evhCB\_METHOD2 method); Add a command call-back. The given method will be called upon reception of the specified command. void EnterCB(msgMESSAGE &msg, vltLOGICAL flag=TRUE); This function should be called after entering a call-back method. If the flag has a TRUE value, this indicates, that the method is active (i.e. will change system parameters). If the flag has a FALSE value, this indicates, that the function will be passive (i.e. the system does not change in case of a successful operation). ccsCOMPL STAT ExitCB(); This function should be called before leaving the call-back method. This will occasionally update the database and server internals (if something has changed). void ExitCB(msgMESSAGE &msg); Same as the above function, but this will additionally send back the reply message. void CleanupCB(); Cleanup callback internals, which may have been set during EnterCB(). When not using the ExitCB(msgMESSAGE &msg) this function should be called after the last reply has been sent. ccsCOMPL\_STAT CheckSysCfg(ngcdcs\_syscfg\_t cfg); Checks the given system configuration structure (range check,

consistency check, ...). See below for a description of the
configuration structure.

- ccsCOMPL\_STAT CheckDetCfg(ngcdcs\_detcfg\_t cfg); Checks the given detector configuration structure (range check, consistency check, ...). See below for a description of the configuration structure.
- virtual int LoadSysCfg(ngcdcs\_detcfg\_t \*cfg, const char \*name); Uploading method for system configuration. The method can be overloaded to implement specific file formats. Must return either ngcbSUCCESS in case of successful operation or ngcbFAILURE and an error message in ErrMsg().
- virtual int LoadDetCfg(ngcdcs\_detcfg\_t \*cfg, const char \*name); Uploading method for detector configuration. The method can be overloaded to implement specific file formats. The configuration should be checked with the CheckDetCfg() method before returning with success. Must return either ngcbSUCCESS in case of successful operation or ngcbFAILURE and an error message in ErrMsg().
- ccsCOMPL\_STAT Configure(ngcdcs\_syscfg\_t cfg); Apply a new system configuration. The configuration should have been checked with the CheckSysCfg() method before. See below for a description of the configuration structure. The Shutdown() method is called before the new system configuration is applied.
- void Shutdown() Shutdown all devices/modules. This function is called internally from within the Configure() method before a new system configuration is applied.
- virtual ccsCOMPL\_STAT ConfigureCB1(ngcdcs\_syscfg\_t cfg); virtual ccsCOMPL\_STAT ConfigureCB2(ngcdcs\_syscfg\_t cfg); A call-back function which is executed from within the Configure() method before and after internal configuration is done. By overloading this functions application specific system configuration may be added. See below for a description of the configuration structure.

```
virtual void ShutdownCB1();
virtual void ShutdownCB2();
     A call-back function which is executed from within the Shutdown()
     method before and after shutdown of the internal modules is done.
     The methods should be used to shutdown application specific
     devices/modules. The shutdown must be clean (i.e. does not
     return with an error).
```
int FitsBlock(); Returns the number of FITS-header blocks as proposed by the system.

virtual ccsCOMPL\_STAT ExpCB(int errorId, vltUINT32 newState, const char \*newFile, const char \*errorString); Call-back function, which is executed upon an exposure event. The new exposure state can be an or'ed combination of the following values:

 ngcdcsEXP\_NONE (0) ngcdcsEXP\_INACTIVE (1) ngcdcsEXP\_PENDING (2) ngcdcsEXP\_INTEGRATING (4) ngcdcsEXP\_PAUSED (8) ngcdcsEXP\_READING\_OUT (16) ngcdcsEXP\_PROCESSING (32) ngcdcsEXP\_TRANSFERRING (64) ngcdcsEXP\_COMPL\_SUCCESS (128) ngcdcsEXP\_COMPL\_FAILURE (256) ngcdcsEXP\_COMPL\_ABORTED (512)

 If the state has not changed the newState will have the value ngcdcsEXP\_NONE (0). If <newFile> is not en empty string, then a new file with the given name has been created. <newFile> contains a full path name. If <errorString> is not an empty string, then an error occured. The error logging will already have been done in that case, so this has mainly an informative purpose. vltUINT32 ExpStatusVal(); Returns the current exposure state. char \*ExpStatusString(); Returns current exposure state as string value. vltLOGICAL ExpActive(); Returns TRUE in case the exposure is active. Otherwise FALSEE is returned. ngcbPARAM\_LIST \*ParamList(); Returns a pointer to the global dynamic parameter list. The list is used by both the acquisition modules and the sequencer modules. See man-page of ngcdcsACQ(4), ngcdcsSEQ(4) and ngcbPARAM(4) for details. virtual void ExitSignal(int sig); Exit signal handler. The ngcdcsEVH::ExitSignal(sig) instance should always be called before adding own stuff to this call-back. ccsCOMPL\_STAT ReadAddr(ngcbIFC \*dev, ngcb\_route\_t route, int address, int \*buffer, int size); Reads size words from the given device address into buffer. The ngcb\_route\_t structure contains the following elements: int numHdr; The Number of headers to target including the terminating <0x2><br>int hdr[nqcbMAX\_MOD]; - Array of headers incl - Array of headers including the terminating <0x2> ccsCOMPL\_STAT WriteAddr(ngcbIFC \*dev, ngcb\_route\_t route, int address, int \*buffer, int size); Writes size words from buffer to the given device address. The ngcb route t structure contains the following elements: int numHdr; - Number of headers to target including the terminating <0x2><br>int hdr[ngcbMAX\_MOD]; - Array of headers incl - Array of headers including the terminating <0x2> ccsCOMPL\_STAT WriteBuffer(ngcbIFC \*dev, int \*buffer, int size); Writes a formatted buffer to the given interface device. The format of the buffer is: <hdr1 hdr2 ... hdrN address data1 data2 ...> ccsCOMPL\_STAT ReadAddr(int idx, ngcb\_route\_t route, int address, int \*buffer,  $int$  size); ccsCOMPL\_STAT WriteAddr(int idx, ngcb\_route\_t route, int address, int \*buffer, int size); ccsCOMPL\_STAT WriteBuffer(int idx, int \*buffer, int size); Same as the above functions, but using the device instance number instead of the device pointer itself. The device indices start from zero. ngcdcsCLDC \*CldcMod(ngcbIFC \*dev, ngcb\_route\_t route); Module creation hook for the CLDC module. An instance of a class derived from the ngcdcsCLDC class must be returned. The device and the route should be passed to the underlying constructor. In case of failure a NULL pointer should be returned and an error should be added to the error-stack.

ngcdcsSEQ \*SeqMod(ngcbIFC \*dev, ngcb\_route\_t route, ngcbPARAM\_LIST \*list); Module creation hook for the sequencer module. An instance of a class derived from the ngcdcsSEQ class must be returned.

 The device and the route should be passed to the underlying constructor together with a pointer to a dynamic parameter list (for details see man-page of the ngcbSEQ(4) and ngcbPARAM(4) classes). In case of failure a NULL pointer should be returned and an error should be added to the error-stack.

- ngcdcsADC \*AdcMod(ngcbIFC \*dev, ngcb\_route\_t route, int num); Module creation hook for the ADC module. An instance of a class derived from the ngcdcsADC class must be returned. The device and the route should be passed to the underlying constructor together with the number of ADC groups in this module. In case of failure a NULL pointer should be returned and an error should be added to the error-stack.
- ngcdcsACQ \*AcqMod(ngcdcs\_acq\_cfg\_t cfg, ngcbPARAM\_LIST \*list); Module creation hook for the acquisition module. An instance of a class derived from the ngcdcsACQ class must be returned. A pointer to a dynamic parameter list must be passed to the underlying constructor (for details see man-page of the  $n$ gcdcsACQ(4) and  $n$ gcbPARAM(4) classes). In case of failure a NULL pointer should be returned and an error should be added to the error-stack.
- virtual int PostProcCB(void \*buffer, ngcdcs\_finfo\_t \*finfo, char \*erms); Post processing call-back, which is executed whenever a new frame has been received. The ngcdcs\_finfo\_t structure <finfo> contains all information for the <br/>buffer> and has the following members:

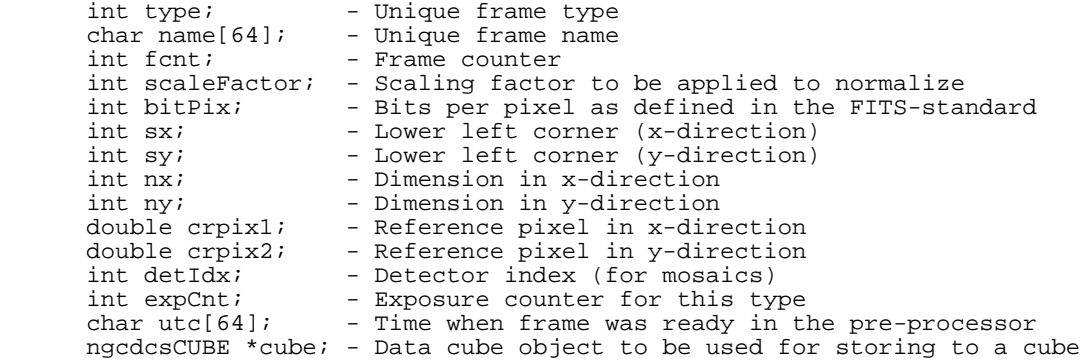

The ngcdcsCUBE class contains the following:

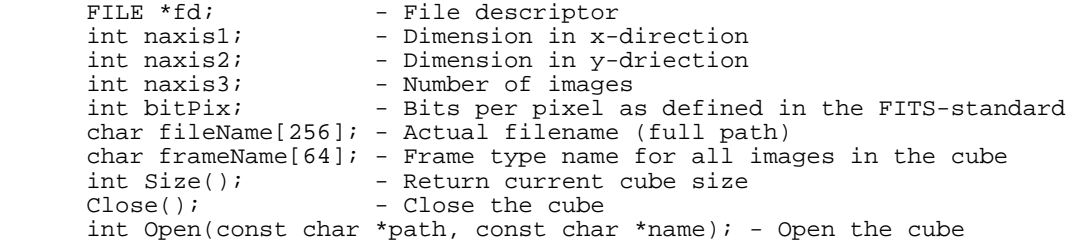

 Type and dimension should be cross checked for consistency with the stored values in <cube>, before adding a frame to a cube. The post-processing call-back may return one of the following:

 ngcbSUCCESS - Successful operation ngcbFAILURE - Failure (an error should be added to the error-stack)<br>ngcbSKIP - Successful operation - but skip all further - Successful operation - but skip all further actions on the frame (no storage to file,...)

```
ccsCOMPL_STAT OnlineCB1();
ccsCOMPL_STAT OnlineCB2();
ccsCOMPL_STAT StanbbyCB1();
ccsCOMPL_STAT StandbyCB2();
ccsCOMPL_STAT OffCB1();
ccsCOMPL STAT OffCB2();
     State switching hook before (1) and after (2) internal
```
state-switching.

ccsCOMPL\_STAT SetupCB1(char \*\*list, vltINT32 \*size); Call-back function, which is executed before the internal setup is done. The setup list contains pairs of parameter names and values. The list has to be examined here. Application specific parameters have to be removed from the list as the internal setup handler would report an error for those. So the list and size may be modified. Parameters to be handled after the internal setup has been done, must nevertheless be removed from the list and have to be kept in the overloading class in order to be processed afterwards in the SetupCB2().

ccsCOMPL\_STAT SetupCB2();

 Call-back function, which is executed after the internal setup has been done. The functions to be executed have to be extracted in the SetupCB1() method.

virtual int LookupCB(const char \*name, char \*value); Callback for parameter lookup. The function must return non-zero in case the parameter given by its <name> has been resolved and the value had been properly set. Otherwise zero must be returned. The value should contain the properly formatted data without unit and without comment.

## **PUBLIC DATA MEMBERS**

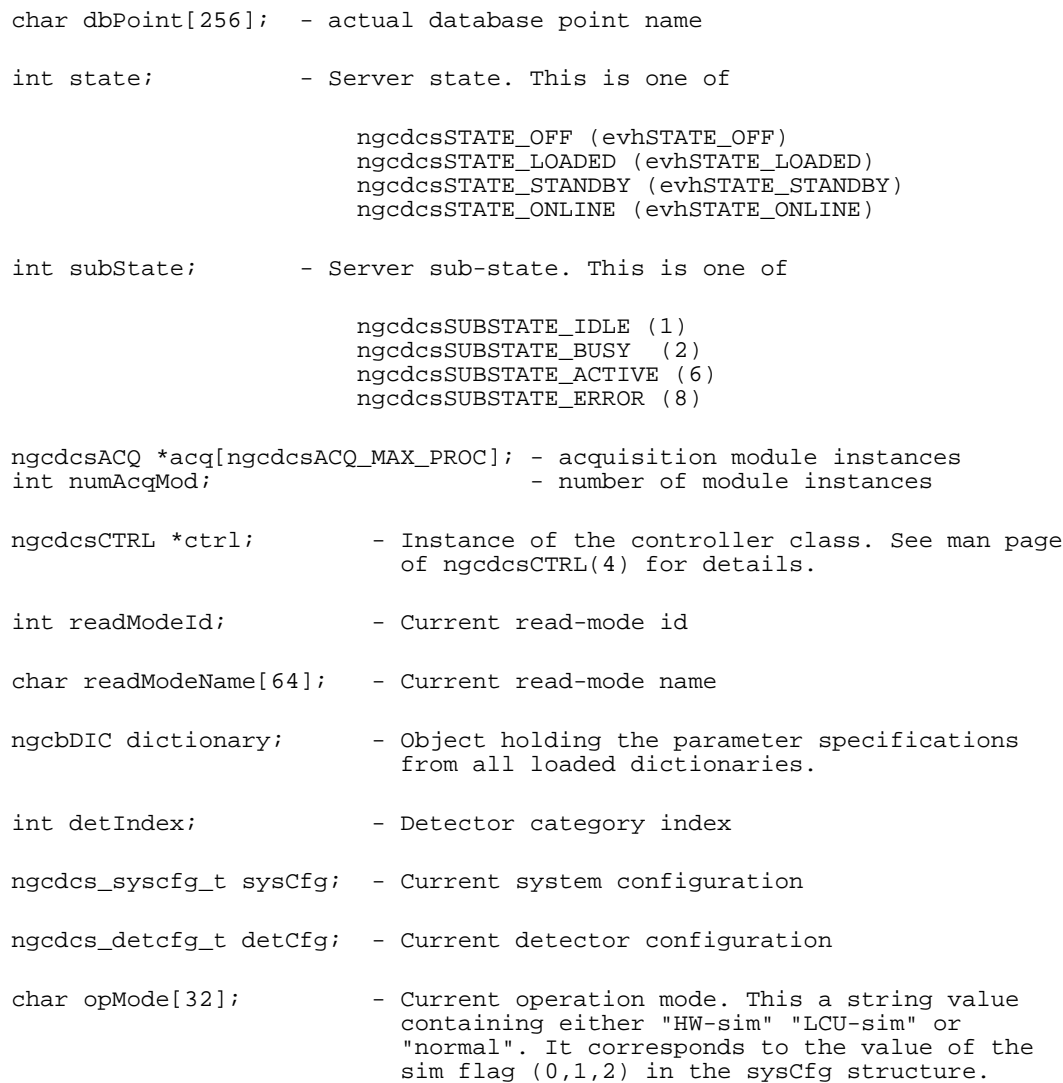

int polling;  $-$  Enable/Disable polling of sub-system status (default is 0 - disabled). int pollInterval; - Polling interval (in ms). Default is 1000 ms. The system configuration structure ngcdcs\_sys\_cfg\_t contains the following members: Interface device system configuration: ngcdcs\_dev\_cfg\_t dev[ngcdcsCTRL\_MAX\_DEV]; CLDC system configuration: ngcdcs\_cldc\_cfg\_t cldc[ngcdcsCTRL\_MAX\_CLDC]; Sequencer system configuration: ngcdcs\_seq\_cfg\_t seq[ngcdcsCTRL\_MAX\_SEQ]; ADC-module system configuration: ngcdcs\_adc\_cfg\_t adc[ngcdcsCTRL\_MAX\_ADCMOD]; Acquisition module system configuration: ngcdcs\_acq\_cfg\_t acq[ngcdcsACQ\_MAX\_PROC]; int numDev; - Number of interface devices<br>int numCldcMod; - Number of CLDC-modules int numCldcMod; - Number of CLDC-modules<br>int numSeqMod; - Number of sequencer-mo int numSeqMod; - Number of sequencer-modules<br>int numAdcMod; - Number of ADC-modules int numAdcMod; - Number of ADC-modules int numAcqMod; - Number of acquisition modules\* int sim;  $-$  Default operation in simulation mode<br>int fitsBlock;  $-$  Number of FITS-blocks to reserve for int fitsBlock; - Number of FITS-blocks to reserve for merging<br>int extFits; - Generate extended FITS-header int extFits; - Generate extended FITS-header<br>int fileFormat; - Default file format int fileFormat; - Default file format<br>int naming; - Default naming sche int naming;  $-$  Default naming scheme<br>int oneFile;  $-$  All in one file (FITS int oneFile;  $-$  All in one file (FITS extension format only)<br>int autoOnline;  $-$  Go on-line after start-up int autoOnline; - Go on-line after start-up<br>int autoStart; - Start at on-line - Start at on-line char detCfgFile[256]; - Default detector configuration file<br>char fileName[256]; - Optional filename char fileName[256]; - Optional filename<br>char dsup[256]; - Optional default char dsup[256]; - Optional default parameter setup file<br>int polling; - - enable/disable polling of sub-system int polling; - enable/disable polling of sub-system status<br>int pollInterval; - Polling interval in ms - Polling interval in ms The interface device configuration structure ngcdcs\_dev\_cfg\_t contains the following members: char name $[128]$ ; - Device name<br>char env $[32]$ ; - Environment char  $env[32]$ ; - Environment name<br>char host[64]; - Host where physi - Host where physical interface resides char srv[64]; - Optional driver interface process name char type[32]; - Optional interface type The CLDC module system configuration structure ngcdcs\_cldc\_cfg\_t contains the following members: int devIdx; - Device index ngcb\_route\_t route; - Route to module - Enable at on-line double margin; - Margin for voltage check (in volts) double telemetryGain; - Gain factor for telemetry char  $name[64]$ ;  $-$  Optional name The sequencer module system configuration structure ngcdcs\_seq\_cfg\_t contains the following members:

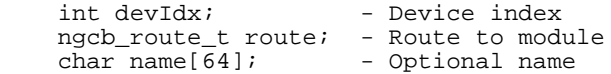

The ADC module system configuration structure ngcdcs\_adc\_cfg\_t contains the following members: int devIdx; - Device index ngcb\_route\_t route; - Route to module int num; The Number of ADC groups on board int bitPix; - Number of bits per pixel (16, 18, ...) char name [64];<br>
char name [64];<br>
char name [64];<br>
char name [64];<br>
char name [64]; The acquisition module system configuration structure ngcdcs\_acq\_cfg\_t contains the follwoing members: int cmdPort; - Optional command server port (default is zero) int dataPort; - Optional data server port (default is zero) int numDataClient; - Number of data clients<br>int transferMode; - Data transfer mode. Can - Data transfer mode. Can be one of ngcppTMODE\_VIDEO - video transfer for RTD ngcppTMODE\_SCIENCE - transfer to file char host[64]; - Acquisition process host<br>char dev[128]; - Acquisition process DMA char dev[128];  $-$  Acquisition process DMA device name<br>int seqIdx;  $-$  Associated sequencer instance - Associated sequencer instance See man page of ngcbIFC(4) for a definition of the ngcb\_route\_t structure. The detector configuration structure ngcdcs\_detcfg\_t contains the following members: char fileName[256]; - Optional filename for this char dsup[256]; - Optional default parameter setup file Sequencer module detector configuration: ngcdcs\_seq\_dcf\_t seq[ngcdcsCTRL\_MAX\_SEQ]; CLDC module detector configuration: ngcdcs\_cldc\_dcf\_t cldc[ngcdcsCTRL\_MAX\_CLDC]; ADC module detector configuration: ngcdcs\_adc\_dcf\_t adc[ngcdcsCTRL\_MAX\_ADCMOD]; ngcdcs\_chip\_t chip[ngcdcsMAX\_DET]; - Chip information int numDet;<br>
char name[32];<br>
- Number of detectors in mosaic<br>
- Detector system name char name[32];<br>
char id[32];<br>
- Detector system id char id[32];<br>int numOutput;<br> - Total number of our charges of the system id int numOutput;<br>int splitX[nqcdcsMAX\_ACQPROC]; - Split to FITS extension; - Split to FITS extensions<br>- Split to FITS extensions  $\begin{tabular}{llll} int splitY[ngcdcsMAX_ACQPROC]; & & - Split to FITS \\ ngcdcs\_rm\_t rm[ngcdcsMAX_RM]; & & - Read-out modes \\ \end{tabular}$ ngcdcs\_rm\_t rm[ngcdcsMAX\_RM];<br>int numReadMod; int numReadMod;  $\begin{array}{ccc} - & \text{Number of read-out modes} \\ - & \text{Definition of read-out mode} \end{array}$ - Default read-out mode

The sequencer module detector configuration structure ngcdcs\_seq\_dcf\_t contains the following members:

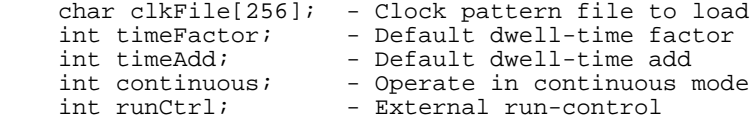

The CLDC module detector configuration structure ngcdcs\_cldc\_dcf\_t contains the following members:

char voltageFile[256]; - Voltage file to load

The ADC module detector configuration structure ngcdcs\_adc\_dcf\_t contains the following members:

int delay; - Default conversion strobe delay double offset[32]; - Default offset per group int enable; The Number of enabled ADCs on board int simMode; - Simulation mode int opMode; - Operation mode int packetSize; - Default packet size<br>int packetCnt; - Default packet rout int packetCnt; - Default packet routing length<br>int convert1; - Conversion on strobe 1 int convert1; - Conversion on strobe 1<br>int convert2; - Conversion on strobe 2 - Conversion on strobe 2 The read-out mode definition structure ngcdcs rm t contains the following members:  $char$  name[64];<br>  $char$  desc[256];<br>  $char$  desc[256];<br>  $char$  deschiption char desc[256];<br>char seqPrg[ngcdcsCTRL\_MAX\_SEQ][256]; - Sequencer programs char seqPrg[ngcdcsCTRL\_MAX\_SEQ][256]; - Sequencer programs<br>char acqProc[nqcdcsACQ\_MAX\_PROC][64]; - Processes for acquisition char  $acqProc[nqcdcsACQ$  MAX PROC][64];  $char dsup[256]; \qquad \qquad \overline{ } \qquad \qquad \overline{ } \qquad \qquad \overline{ } \qquad \qquad \overline{ } \qquad \qquad \overline{ } \qquad \qquad \text{modules}$ char dsup[256];<br>int id;<br>- Unique id - Unique id int id;<br>int hwwin;<br> - We window - HW-window - HW-window supported The chip info structure ngcdcs\_chip\_t contains the following members: int posX; - x-position in mosaic int posY; - y-position in mosaic int nx;  $- x$ -dimension (in pixels) int ny;  $-$  y-dimension (in pixels) int adjustMode; - Window adjustment mode (0=free, 1=center, ...)<br>int adjustX; - Window adjustment step in x-direction int adjustX; - Window adjustment step in x-direction int adjustY; - Window adjustment step in y-direction int index; - Unique index double pixSpace; - Pixel to pixel space (meter)

int rotAngle; - Rotation angle of chip in mosaic (0, 90, 180, 270)

## **ENVIRONMENT**

The environment variables INS\_ROOT and INS\_USER are used to build the basic search paths (\$INS\_ROOT/\$INS\_USER/...) for configuration files unless absolute paths are given. If the INS\_USER environment variable is not set, then the default value SYSTEM is assumed.

 double pszx; - Size of pixel in x (um) double pszy; - Size of pixel in y (um)

int numOutput; - Number of output channels

 char type[32]; - Detector type char name[32]; - Detector name

 double xgap; - Gap between chips along x (um) double ygap; - Gap between chips along y (um) double rgap; - Angle of gap between chips (deg)

 char date[16]; - Installation date [YYYY-MM-DD] int acqIdx; - Acquisition module index

int live;  $-$  Detector live (=1) or broken (=0)

char id[32]; - Another detector identification string

## **RETURN VALUES**

If not specified differently, all member functions return SUCCESS in case of success. Otherwise FAILURE is returned and an error

is added to the error-stack.

## **SEE ALSO**

ngcbIFC(4), ngcbIFC\_MSG(4), ngcbPARAM(4), ngcbOBJ(4), ngcbMOD(4), ngcbDIC(4), ngcdcsSEQ\_CLASS(4), ngcdcsCLDC\_CLASS(4), ngcdcsADC\_CLASS(4), ngcdcsACQ\_CLASS(4), ngcdcsACQ\_DATA\_CLASS(4), ngcdcsCTRL\_CLASS(4), evhTASK(4)